#### **Oracle® Java Micro Edition Connected Device Configuration**

Runtime Guide Release 1.1.2 for Oracle Java Micro Edition Embedded Client **A12345-01**

#### May 2011

This runtime guide describes how to use a Java runtime environment for the Oracle Java Micro Edition Embedded Client that is based on Java Micro Edition Connected Device Configuration with its related profiles and optional packages. It focuses on runtime issues such as deployment, configuration and running application software based on Java technology, in addition to developer issues such as compiling, debugging, and profiling.

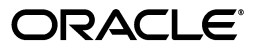

Oracle Java Micro Edition Connected Device Configuration Runtime Guide, Release 1.1.2 for Oracle Java Micro Edition Embedded Client.

A12345-01

Copyright © 2005, 2011, Oracle and/or its affiliates. All rights reserved.

This software and related documentation are provided under a license agreement containing restrictions on use and disclosure and are protected by intellectual property laws. Except as expressly permitted in your license agreement or allowed by law, you may not use, copy, reproduce, translate, broadcast, modify, license, transmit, distribute, exhibit, perform, publish, or display any part, in any form, or by any means. Reverse engineering, disassembly, or decompilation of this software, unless required by law for interoperability, is prohibited.

The information contained herein is subject to change without notice and is not warranted to be error-free. If you find any errors, please report them to us in writing.

If this software or related documentation is delivered to the U.S. Government or anyone licensing it on behalf of the U.S. Government, the following notice is applicable:

U.S. GOVERNMENT RIGHTS Programs, software, databases, and related documentation and technical data delivered to U.S. Government customers are "commercial computer software" or "commercial technical data" pursuant to the applicable Federal Acquisition Regulation and agency-specific supplemental regulations. As such, the use, duplication, disclosure, modification, and adaptation shall be subject to the restrictions and license terms set forth in the applicable Government contract, and, to the extent applicable by the terms of the Government contract, the additional rights set forth in FAR 52.227-19, Commercial Computer Software License (December 2007). Oracle USA, Inc., 500 Oracle Parkway, Redwood City, CA 94065.

This software is developed for general use in a variety of information management applications. It is not developed or intended for use in any inherently dangerous applications, including applications which may create a risk of personal injury. If you use this software in dangerous applications, then you shall be responsible to take all appropriate fail-safe, backup, redundancy, and other measures to ensure the safe use of this software. Oracle Corporation and its affiliates disclaim any liability for any damages caused by use of this software in dangerous applications.

Oracle is a registered trademark of Oracle Corporation and/or its affiliates. Other names may be trademarks of their respective owners.

This software and documentation may provide access to or information on content, products, and services from third parties. Oracle Corporation and its affiliates are not responsible for and expressly disclaim all warranties of any kind with respect to third-party content, products, and services. Oracle Corporation and its affiliates will not be responsible for any loss, costs, or damages incurred due to your access to or use of third-party content, products, or services.

# **Contents**

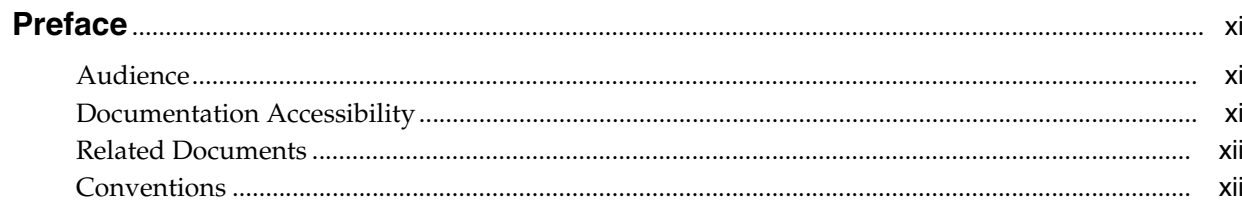

#### 1 Introduction

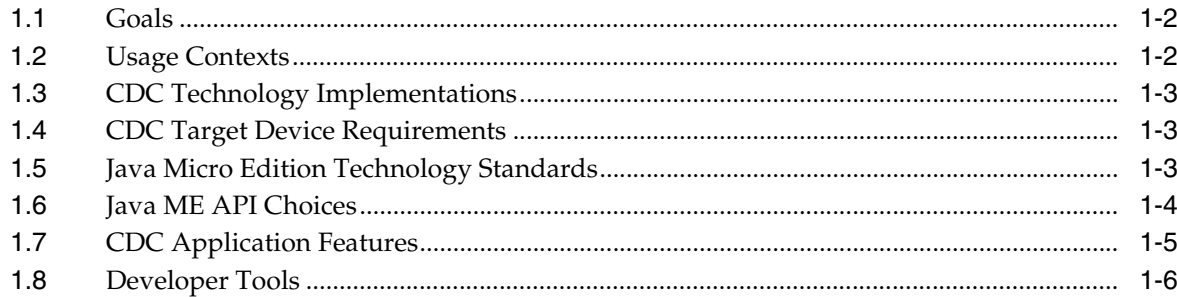

### 2 Software Layout

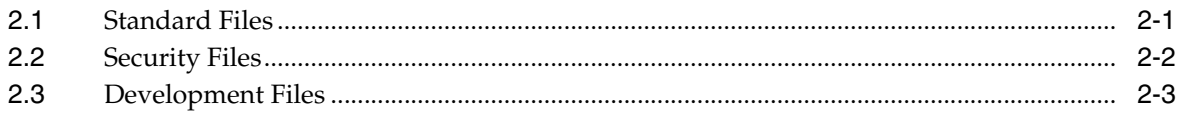

### 3 Running Applications

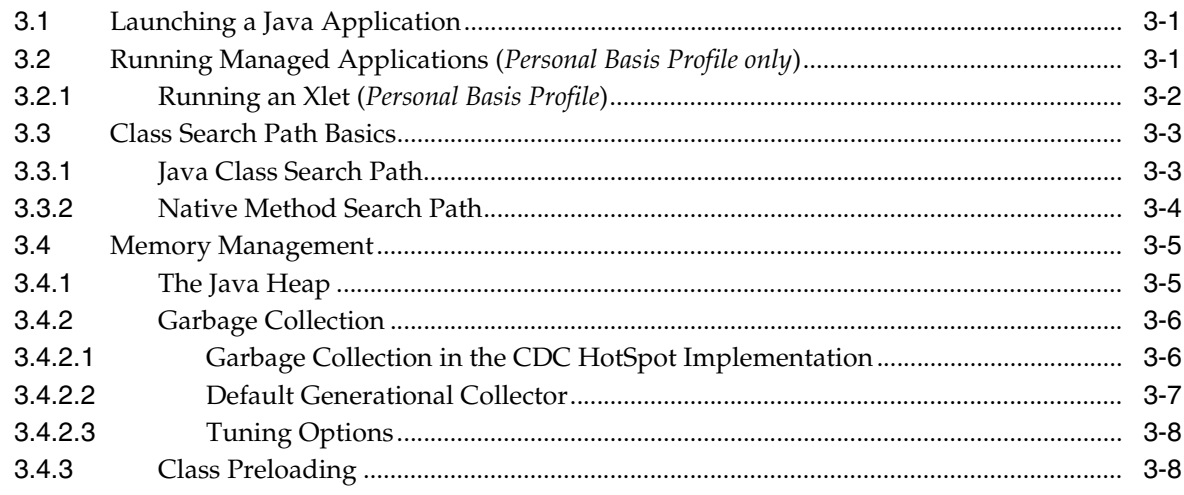

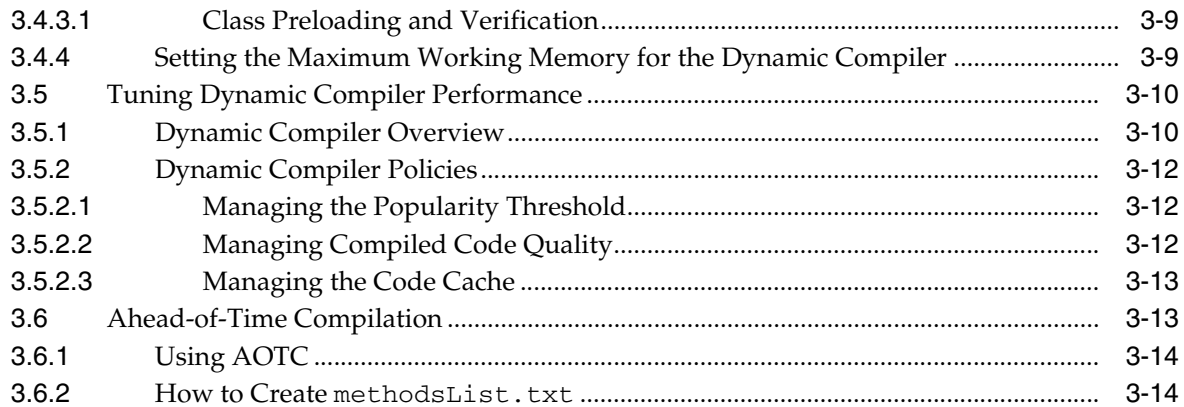

### 4 Security

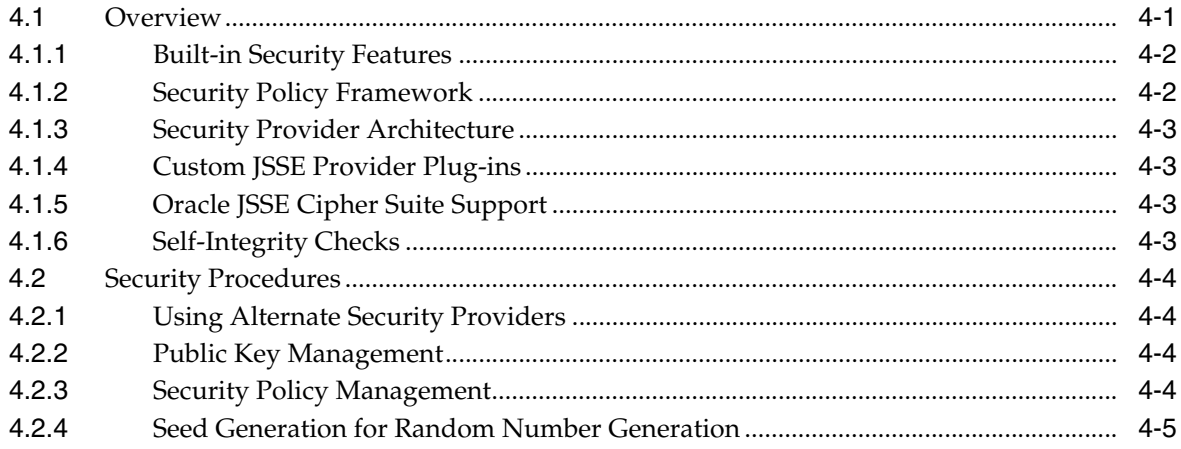

### 5 Localization

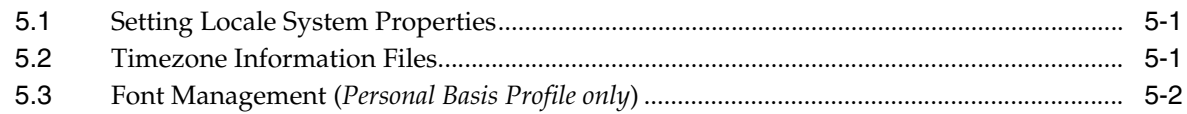

### 6 Developer Tools

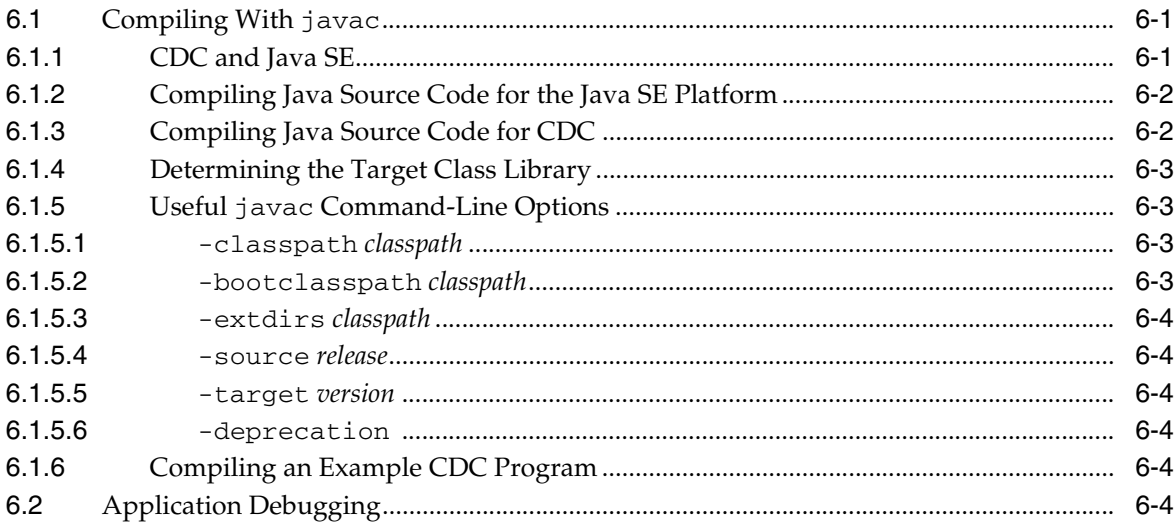

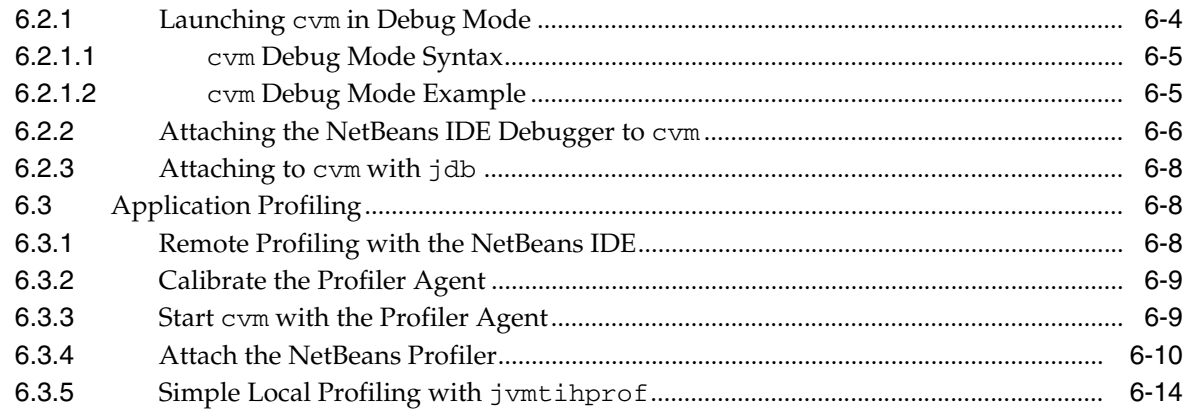

#### A cvm Reference

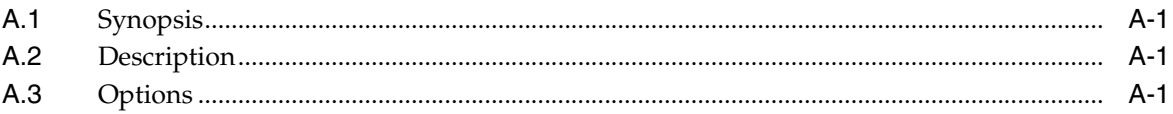

### **B** Serial Port Configuration Notes

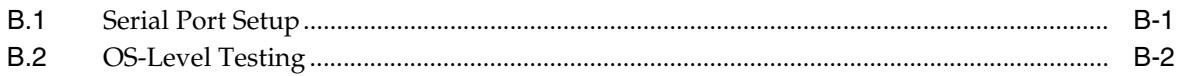

### **C** Java ME System Properties

### **List of Examples**

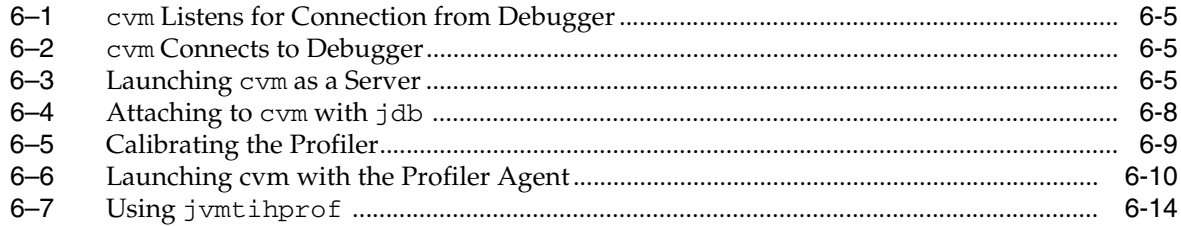

### **List of Figures**

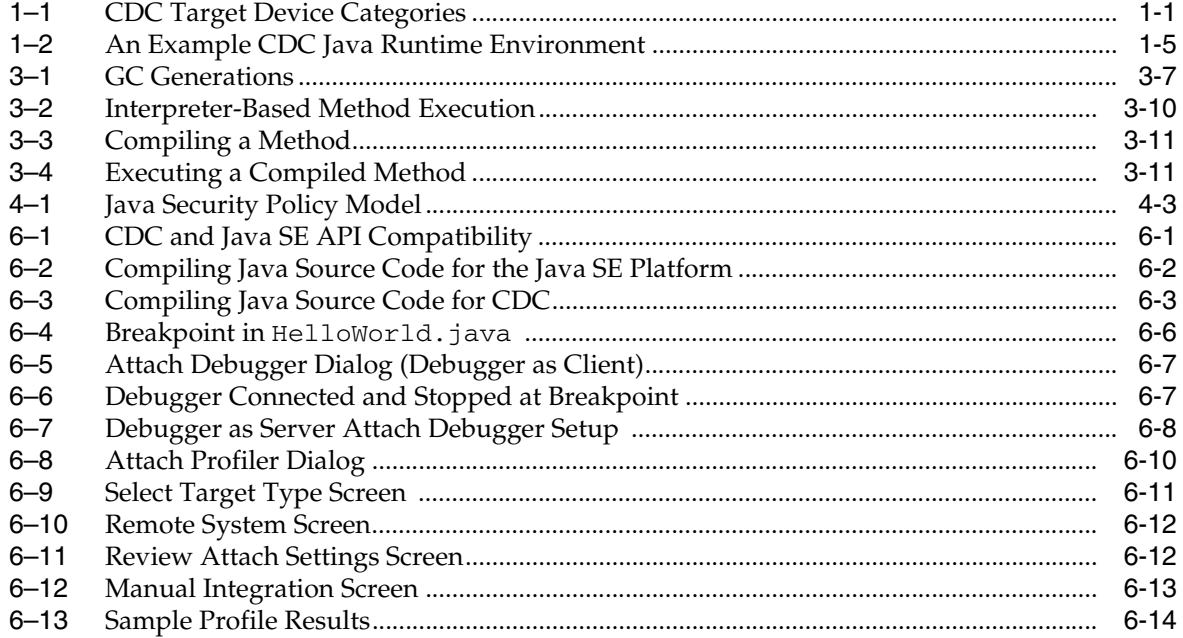

### **List of Tables**

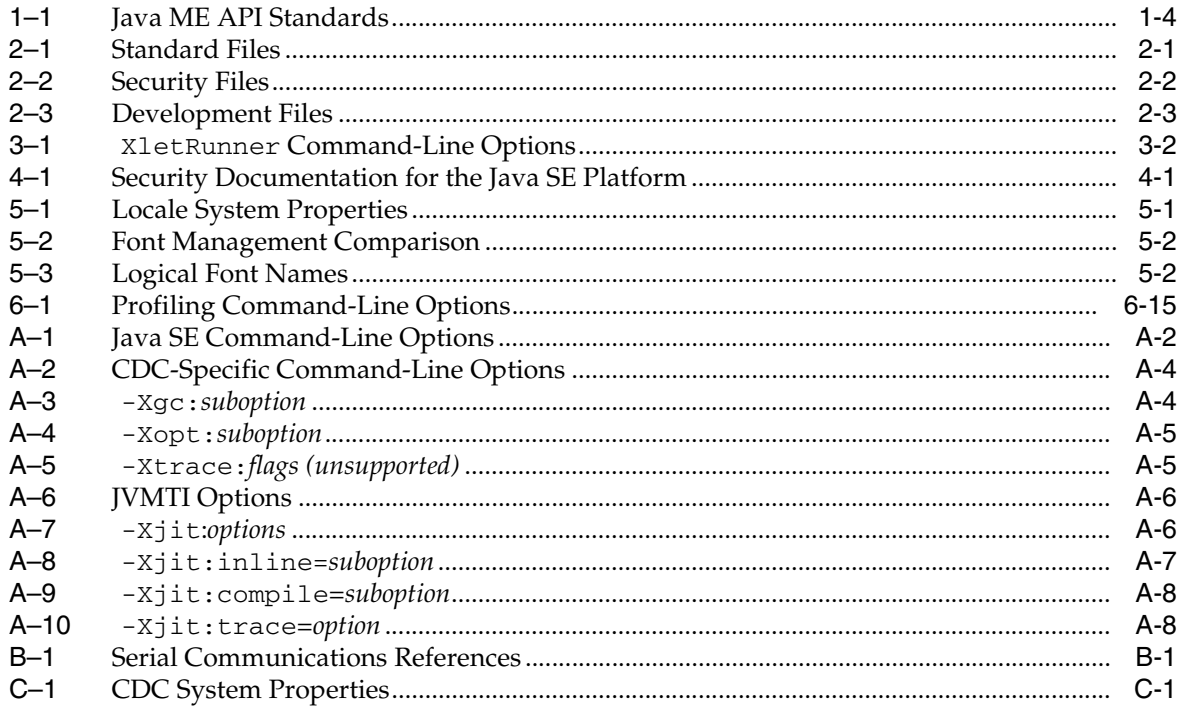

## **Preface**

<span id="page-10-0"></span>This runtime guide describes how to use a Java runtime environment based on Java Micro Edition Connected Device Configuration (CDC) version 1.1.2 with its related profiles and optional packages. It focuses on runtime issues like deployment, configuration and running application software based on Java technology, in addition to developer issues such as compiling, debugging, and profiling.

#### <span id="page-10-1"></span>**Audience**

This runtime guide is intended for use within a product development context, including both runtime and application development. From a developer's perspective, runtime issues generally exercise configuration, testing or debugging features of the CDC Java runtime environment.

#### <span id="page-10-2"></span>**Documentation Accessibility**

Our goal is to make Oracle products, services, and supporting documentation accessible to all users, including users that are disabled. To that end, our documentation includes features that make information available to users of assistive technology. This documentation is available in HTML format, and contains markup to facilitate access by the disabled community. Accessibility standards will continue to evolve over time, and Oracle is actively engaged with other market-leading technology vendors to address technical obstacles so that our documentation can be accessible to all of our customers. For more information, visit the Oracle Accessibility Program Web site at http://www.oracle.com/accessibility/.

#### **Accessibility of Code Examples in Documentation**

Screen readers may not always correctly read the code examples in this document. The conventions for writing code require that closing braces should appear on an otherwise empty line; however, some screen readers may not always read a line of text that consists solely of a bracket or brace.

#### **Accessibility of Links to External Web Sites in Documentation**

This documentation may contain links to Web sites of other companies or organizations that Oracle does not own or control. Oracle neither evaluates nor makes any representations regarding the accessibility of these Web sites.

#### **Access to Oracle Support**

Oracle customers have access to electronic support through My Oracle Support. For information, visit http://www.oracle.com/support/contact.html or visit

http://www.oracle.com/accessibility/support.html if you are hearing impaired.

### <span id="page-11-0"></span>**Related Documents**

For more information, see the following documents:

- *CDC Build System Guide*
- *CDC Porting Guide*
- *CDC HotSpot Implementation Dynamic Compiler Architecture Guide*
- *CDC Technology Compatibility Kit User's Guide*
- Security Optional Package Technology Compatibility Kit User's Guide
- Java Language Specification. See http://java.sun.com/docs/books/jls.
- *Java Virtual Machine Specification*. See http://java.sun.com/docs/books/vmspec.
- Java Native Interface (JNI). See http://java.sun.com/docs/books/jni.
- Java Virtual Machine Tools Interface (JVMTI). See http://download.oracle.com/javase/1.5.0/docs/guide/jvmti.
- *Inside Java 2 Platform Security.* See http://java.sun.com/docs/books/security.
- Java ME Unified Emulator Interface Specification (UEI). See http://java.sun.com/j2me/docs/uei\_specs.pdf.

### <span id="page-11-1"></span>**Conventions**

The following text conventions are used in this document:

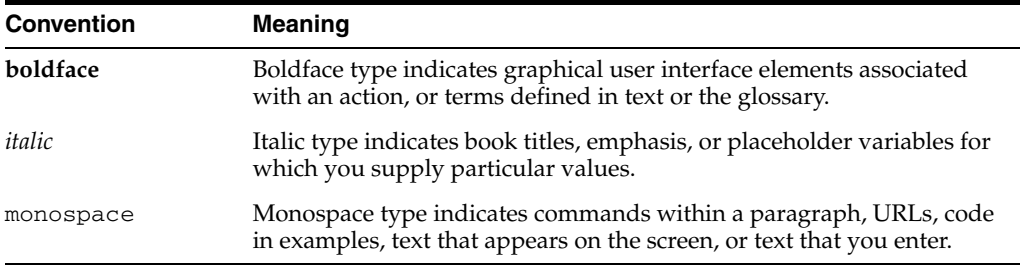

# <sup>1</sup>**Introduction**

**1**

<span id="page-12-0"></span>A Java runtime environment is an implementation of Java technology for a specific target platform. It performs a middleware function with features common to a native application: it is installed, launched and run like a native application. But its real purpose is to launch, run and manage Java application software on the target platform.

The CDC Java runtime environment is an implementation of Java technology for connected devices. These include mobile devices like PDAs and smart phones in addition to attached devices like set-top boxes, printers and kiosks.

CDC target devices can vary widely based on their features and purpose. [Figure 1–1](#page-12-1) describes some CDC target device categories and organizes them by their two most important characteristics: purpose (fixed or general) and mobility (mobile or attached).

<span id="page-12-1"></span>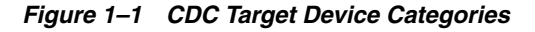

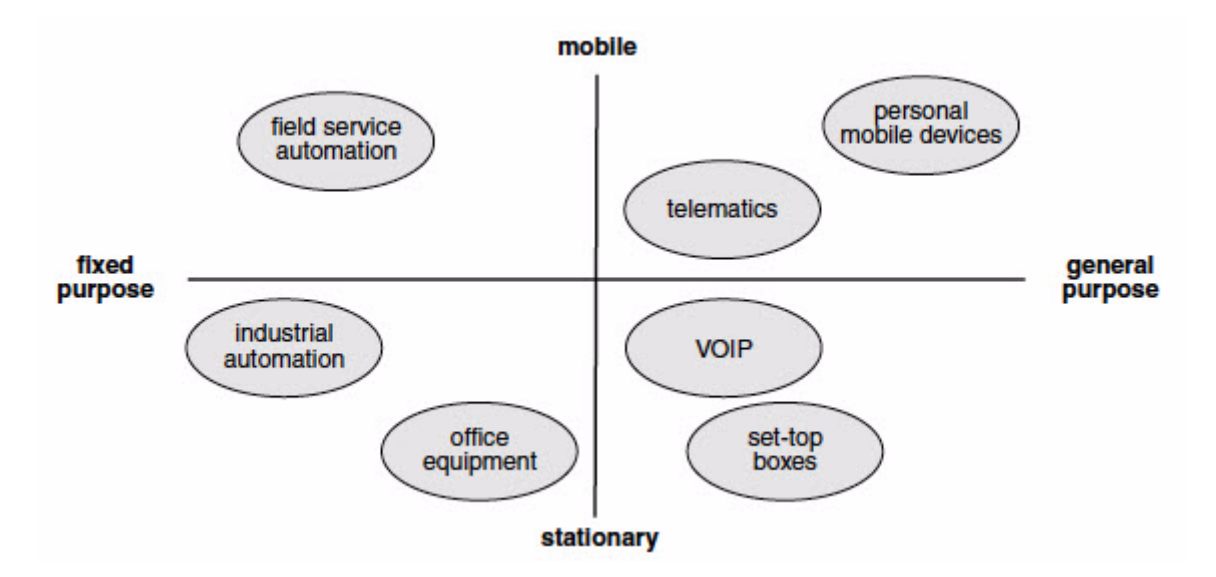

This runtime guide describes how to use the CDC Java runtime environment for different purposes including application development, runtime development and solution deployment.

This chapter briefly introduces the CDC Java runtime environment through the following:

■ [Goals](#page-13-0)

- **[Usage Contexts](#page-13-1)**
- [CDC Technology Implementations](#page-14-0)
- **[CDC Target Device Requirements](#page-14-1)**
- [Java Micro Edition Technology Standards](#page-14-2)
- [Java ME API Choices](#page-15-0)
- [CDC Application Features](#page-16-0)
- [Developer Tools](#page-17-0)

#### <span id="page-13-0"></span>**1.1 Goals**

It is difficult to describe CDC technology without reference to the Java Standard Edition (Java SE) platform because Java SE represents the core of Java technology. In fact, the principal goal of CDC is to adapt Java SE technology from desktop systems to connected devices. Most of CDC's modifications to Java SE APIs are based on identifying features that are either too large or inappropriate for CDC target devices and then either removing or making them optional.

Other related goals of CDC include the following:

- Broaden the number of target devices for Java application software.
- Take advantage of target device features while fitting within their resource limitations.
- Provide a runtime implementation optimized for connected devices.
- Leverage Java SE developer tools, skills and technology.

### <span id="page-13-1"></span>**1.2 Usage Contexts**

The CDC Java runtime environment described in this runtime guide can operate in several different usage contexts:

- During *product development*, the CDC Java runtime environment has testing features that can help isolate problems while porting CDC technology to a new target platform. For example, the trace features provide details about opcode and method execution in addition to garbage collection (GC) state.
- One of the final stages of product development is *TCK verification*. A TCK is a test suite that verifies the behavior of an implementation of Java technology. The TCK includes a test harness that runs a candidate Java runtime environment and launches a series of test Java applications. TCK verification is described in the TCK user guides listed in the *CDC Technology Compatibility Kit User's Guide*.
- *Application development* for the CDC platform requires a target Java class library for compiling Java source code and a CDC Java runtime environment for testing and debugging. [Chapter 6, "Developer Tools"](#page-44-4) provides more information about application development with the CDC Java runtime environment.
- When an application is complete and tested, it's ready for *deployment*. CDC provides a number of deployment mechanisms including preloading with JavaCodeCompact, managed application models like xlets and network-based provisioning systems.

### <span id="page-14-0"></span>**1.3 CDC Technology Implementations**

CDC technology is delivered by Oracle through different kinds of software releases:

■ A *Reference Implementation* (RI) demonstrates Java technology that is described in a *Java Specification Request* (JSR) and verified by a corresponding *Technology Compatibility Kit* (TCK). Because it serves a demonstration purpose, an RI does not provide the best available performance features.

The sample RI described by this guide is based on the Linux/x86/Qt platform.

- An *Optimized Implementation* (OI) is also a TCK-compliant implementation of Java technology. An OI provides the following benefits:
	- **–** Undergoes more quality assurance (QA) testing
	- **–** Provides superior performance
	- **–** Supports a strategic platform or can be used as a starting point for porting Java technology to a different target platform

### <span id="page-14-1"></span>**1.4 CDC Target Device Requirements**

CDC is an adaptable technology that can support a range of connected target devices that exist today and in the future. The following are the baseline system requirements of these connected devices:

- Network connectivity
- 32-bit RISC-based or x86 microprocessor

The memory requirements for a CDC Java runtime environment vary based on the native platform, the profile and optional packages and the application. See [Section 3.4,](#page-26-2)  ["Memory Management"](#page-26-2) for memory usage guidelines.

Other features of the CDC target device can include:

- A display for a graphical user interface (GUI)
- Unicode font support
- An open or proprietary native platform that provides operating system services

#### <span id="page-14-2"></span>**1.5 Java Micro Edition Technology Standards**

CDC is part of the family of Java Micro Edition (Java ME) technology standards that support application software for connected devices. From an application developer's perspective, CDC is a standards-based framework for creating and deploying application software on a broad range of consumer and embedded devices. The CDC APIs are largely based on well-known Java SE APIs, which makes the job of migrating skills, tools and source code easier. From a product designer's perspective, CDC provides a standards-based Java runtime environment that supports a variety of target devices. This allows product designers to provide an application platform that fits within their device's resource limitations while supporting a large number of applications and developers.

Java ME standards are developed in collaboration with industry leaders through the Java Community Process (http://jcp.org). JCP standards allow Java technology to adapt to the needs of evolving products in an open way by defining APIs that address common needs in application development. Furthermore, these standards allow product designers to choose which API features fit their product needs.

Java ME technology uses three kinds of API standards described in Table 1–1 as building blocks that can be combined in a specific product solution.

| Category            | <b>Description</b>                                                                                                    | <b>Options</b>                                                                                                    |
|---------------------|----------------------------------------------------------------------------------------------------|----------------------------------------------------------------------------------------------------|
| Configuration       | Defines the most basic Java class<br>library and Java virtual machine<br>capabilities for a broad range of<br>devices.  | Connected Device Configuration (CDC, JSR-218) supports<br>connected devices like smart phones, set-top boxes and<br>office equipment.                                                                                                    |
| Profile             | Defines additional APIs that support a<br>narrower range of devices. A profile is<br>built on a specific configuration. | Personal Basis Profile (JSR-217) provides a<br>standards-based GUI framework for supporting<br>lightweight components. Personal Basis Profile adds<br>support for the xlet application model.                                                                                                    |
| Optional<br>Package | Defines a set of technology-specific<br>APIs.                                                                           | The Remote Method Invocation (RMI) Optional Package<br>$\blacksquare$<br>(JSR-66) provides a subset of the Java SE RMI API<br>for networked devices based on Java technology. It<br>exposes distributed application protocols through<br>Java interfaces, classes and method invocations and<br>shields the developer from the details of network<br>communications. |
|                     |                                                                                                    | The Java Database Connectivity (JDBC) Optional<br>$\blacksquare$<br>Package (JSR-169) provides a subset of the JDBC 3.0<br>API that can be used by Java application software to<br>access tabular data sources including spreadsheets,<br>flat files and cross-DBMS connectivity to a wide<br>range of SQL databases.                                                |
|                     |                                                                                                    | The Security Optional Packages (part of JSR-219)<br>$\blacksquare$<br>include Java Secure Socket Extension (JSSE) Optional<br>Package, the Java Cryptography Extension (JCE)<br>Optional Package and the Java Authentication and<br>Authorization Service (JAAS) Optional Package. These<br>provide Java SE APIs for extending CDC's security<br>architecture.       |
|                     |                                                                                                    | The Web Services Optional Package (JSR-172) provides<br>$\blacksquare$<br>standard access from Java ME clients to web<br>services.                                                                                                    |

<span id="page-15-1"></span>*Table 1–1 Java ME API Standards*

### <span id="page-15-0"></span>**1.6 Java ME API Choices**

Each Java ME licensee can create a Java runtime environment by choosing from a menu of standard APIs. The designer's choice must contain a configuration, and optionally, a profile and any number of optional packages. These choices can vary from product to product. The critical point to understand is that the application developer must separately learn about which API combinations are available for a specific CDC product implementation.

For example, [Figure 1–2](#page-16-1) describes a Java runtime environment where a product designer selects CDC, RMI Optional Package, and JDBC Optional Package to represent a conforming CDC Java runtime environment.

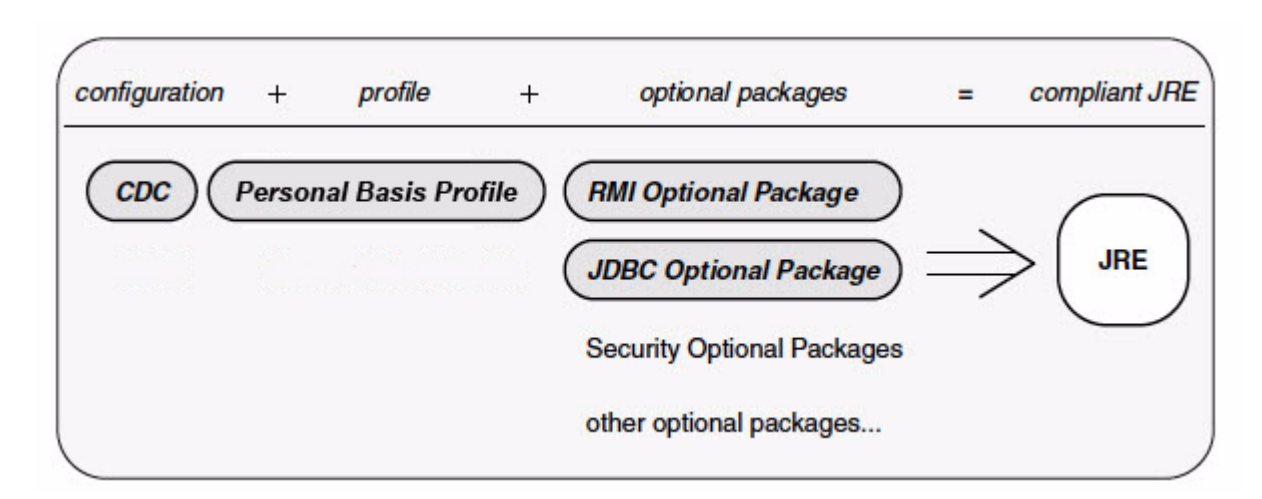

<span id="page-16-1"></span>*Figure 1–2 An Example CDC Java Runtime Environment*

**Note:** See the companion document *CDC Build System Guide* for information on how to build a target development version of the CDC Java class library for application development that reflects the APIs chosen for a specific target product. [Chapter 6, "Developer Tools"](#page-44-4) describes how to compile Java application software with such a library.

### <span id="page-16-0"></span>**1.7 CDC Application Features**

The applications targeted by CDC technology have certain characteristics that distinguish them from the productivity tools and utilities common to desktop platforms.

- *Network connectivity.* The dominant trends in application development, like web browsers, XML-based web services and RSS, are based on network connectivity. Examples include the evolution of PDAs and cell phones into connected devices and the evolution of office printers into multi-function peripherals that can generate campus-specific reports.
- *Security.* Application developers and users are becoming increasingly aware of the need for security for their mobile and distributed applications. The Java SE security framework in CDC allows applications to use fine-grained security policies for application and enterprise security needs.
- *Application deployment.* Java technology has traditionally provided flexible application models. CDC profiles support managed application models like xlets that allow developers to easily deploy applications over the network, either directly or through a provisioning server.
- *Standard data access*. Mobile clients need access to central databases to view and modify information. The JDBC and web Services optional packages provide standard data access for client-side applications.
- *Portable GUIs.* With the broad range of CDC target devices, applications need a GUI system that is flexible enough different user experiences and workflows while being portable enough to support different target devices. Personal Basis Profile supports conventional AWT-based GUIs in addition to providing a hosting layer

for building and supporting GUIs based on industry-standards and vendor-specific interfaces.

### <span id="page-17-0"></span>**1.8 Developer Tools**

Because CDC APIs are derived from Java SE APIs, application developers can migrate both their software and their skills to the CDC platform with little effort. Java SE developers can easily learn CDC APIs by focusing on their small differences with Java SE APIs. It is therefore easy to modify Java SE software for CDC devices. The ability to use Java SE developer tools like compilers, debuggers and profilers makes this transition easier.

The CDC Java runtime environment uses several developer tool-oriented specifications, including the following:

- Because CDC is based on the *Java Virtual Machine Specification* (see http://java.sun.com/docs/books/vmspec), application developers can use conventional Java SE compilers like javac.
- The *Java Virtual Machine Tools Interface* (JVMTI, see http://download.oracle.com/javase/1.5.0/docs/guide/jvmti) defines an interface that allows developer tools like debuggers and profilers to control and measure runtime data for a specific application or benchmark.
- The *Java ME Unified Emulator Interface Specification* (UEI, see http://java.sun.com/j2me/docs/uei\_specs.pdf) defines an interface that allows an external developer tool to control a Java ME emulator.
- cvm, the CDC application launcher, uses many command-line options that are available with java, the Java SE application launcher. Many of these options can be used for application testing and development.

Java SE tools like jar and keytool can also be used in CDC application development and deployment.

# <sup>2</sup>**Software Layout**

<span id="page-18-0"></span>A CDC Java runtime environment contains the software necessary to run Java applications on a target platform. The software contents of a CDC Java runtime environment can vary, especially during product development when different testing options may be selected at build-time. This chapter describes the organization of a CDC Java runtime environment, including standard files in addition to optional security, developer and test files.

### <span id="page-18-1"></span>**2.1 Standard Files**

After installation of CDC 1.1.2, the CDC Java runtime environment is located in its installation directory. Because the location of this installation directory can be anywhere in the local file system, the CDC Java runtime environment specifies this location with the java.home system property. Table 2-1 describes the standard files located in the installation directory based on the default build options.

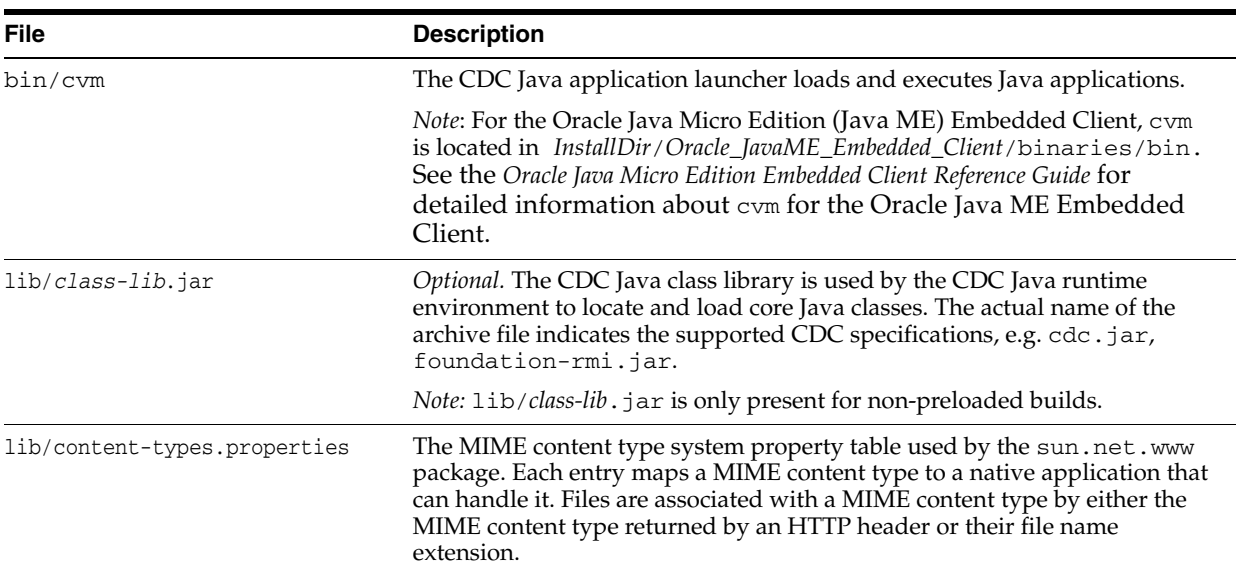

<span id="page-18-2"></span>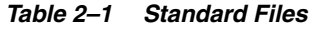

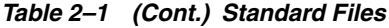

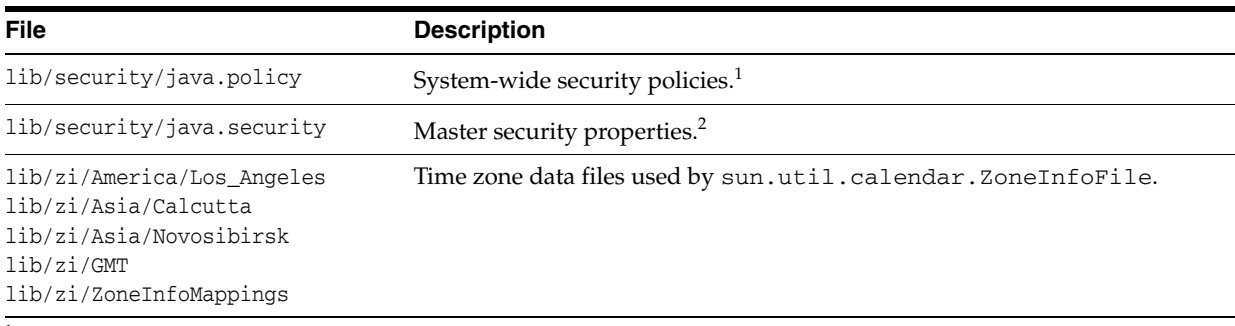

<sup>1</sup> See Inside Java 2 Platform Security, Second Edition: Architecture, API Design, and Implementation by Li Gong (Addison-Wesley, 2003) for more information about Java SE security features.

<sup>2</sup> See Inside Java 2 Platform Security, Second Edition: Architecture, API Design, and Implementation by Li Gong (Addison-Wesley, 2003) for more information about Java SE security features.

### <span id="page-19-0"></span>**2.2 Security Files**

<span id="page-19-2"></span>Table 2–2 describes optional security files in versions of the CDC Java runtime environment that include the security optional packages. See *Inside Java 2 Platform Security: Architecture, API Design, and Implementation* by Li Gong (second edition, Addison-Wesley, 2003) for more information about Java SE security features.

| <b>File</b>                                                        | <b>Description</b>                                                                                                    |
|--------------------------------------------------------------------|----------------------------------------------------------------------------------------------------|
| lib/jaas.jar                                                       | Java Authentication and Authorization Service (JAAS) Optional Package is a<br>part of JSR-219 which is a framework for enforcing access control to<br>resources using a CodeSource-based and Subject-based security model.<br>jaas. jar contains the JAAS Optional Package implementation and the<br>KeyStoreLoginModule authentication module, which is a subset of<br>what is available in J2SE version 1.4.2. |
| lib/jce.jar<br>lib/ext/sunjce_provider.jar<br>lib/sunrsasign.jar   | Java Cryptography Extension (JCE) Optional Package is a part of JSR-219<br>which extends the Java Cryptography Architecture (JCA) to include key<br>generation and agreement, encryption and message authentication code<br>(MAC) generation services. jce. jar contains the JCE Optional Package<br>implementation which is fully compatible with J2SE version 1.4.2.                                           |
|                                                                    | sunjce_provider.jar contains the default provider implementation<br>of the JCE service provider interface (SPI) and is fully compatible with<br>J2SE version 1.4.2. Note that lib/ext is part of the extension class search<br>path, but not part of the system class search path. See Section 3.3, "Class<br>Search Path Basics" for more information about class search paths.                                 |
|                                                                    | sunrsasign. jar contains the default provider implementation of the<br>RSA signature SPI and is fully compatible with the default provider<br>implementation in J2SE version 1.4.2. See "How to Implement a Provider<br>for the Java Cryptography Architecture" in JSR-219.                                                                                                    |
| lib/jsse-cdc.jar                                                   | Java Secure Socket Extension (JSSE) Optional Package is a part of JSR-219<br>which provides support for secure communication. jsse. jar contains<br>both the JSSE Optional Package implementation and the default provider<br>implementation, which is fully compatible with the default provider<br>implementation in J2SE version 1.4.2.                                                                       |
| lib/security/cacerts                                               | Certificate authority (CA) keystore file. The default keystore password is<br>"changeit". See keytool(1) for more information about how to use the<br>Java SE SDK key and certificate management tool to change the keystore<br>password.                                                                                                    |
| lib/security/local_policy.jar<br>lib/security/US_export_policy.jar | Security jurisdiction policy files.                                                                                                    |

<span id="page-19-1"></span>*Table 2–2 Security Files* 

### <span id="page-20-1"></span><span id="page-20-0"></span>**2.3 Development Files**

Table 2–3 describes files that can be used with developer tools like compilers and debuggers. These files are further described in [Chapter 6](#page-44-4).

| <b>File</b>                                   | <b>Description</b>                                                                                                    |  |  |
|-----------------------------------------------|----------------------------------------------------------------------------------------------------|--|--|
| lib/btclasses.zip                             | The CDC Java class library can be used for compiling<br>application source code.                                                                                                    |  |  |
|                                               | <b>Note:</b> Because the contents of these archive files can vary<br>depending on the selected build options, application<br>development must be based on a target development version of<br>the CDC Java class library. See the companion document CDC<br>Build System Guide for information about how to build a target<br>development version of the CDC Java class library. |  |  |
| $lib/libdt_socket[q].so$<br>lib/libidwp[q].so | The Java Debug Wire Protocol (JDWP) shared libraries are<br>necessary for remote debugging.                                                                                                    |  |  |

*Table 2–3 Development Files*

# <sup>3</sup>**Running Applications**

<span id="page-22-0"></span>The CDC Java runtime environment includes cvm, the CDC application launcher, for loading and executing Java applications. This chapter describes basic use of the cvm command to launch different kinds of Java applications, in addition to more advanced topics like memory management and dynamic compiler policies.

**Note:** For the Oracle Java Micro Edition (Java ME) Embedded Client, cvm is located in *InstallDir*/*Oracle\_JavaME\_Embedded\_ Client*/binaries/bin. See the *Oracle Java Micro Edition Embedded Client Reference Guide* for detailed information about using cvm for the Oracle Java ME Embedded Client.

#### <span id="page-22-1"></span>**3.1 Launching a Java Application**

cvm, the CDC application launcher is similar to java, the Java SE application launcher. For the Oracle (Java ME) Embedded Client, see the *Oracle Java Micro Edition Embedded Client Reference Guide* for detailed information about using cvm to launch Java applications for the Oracle Java ME Embedded Client.

Many of cvm's command-line options are borrowed from java. The basic method of launching a Java application is to specify the top-level application class containing the main() method on the cvm command-line. For example,

% cvm HelloWorld

By default, cvm looks for the top-level application class in the current directory. Alternatively, the synonymous -cp and -classpath command-line options specify a list of locations where cvm searches for application classes instead of the current directory. For example,

% cvm -cp /*mylib*/*archive*.zip HelloWorld

Here cvm searches for HelloWorld in an archive file */mylib/archive*/.zip. See [Section 3.3, "Class Search Path Basics"](#page-24-0) for more information about class search paths.

The -help option displays a brief description of the available command-line options. [Appendix A](#page-60-4) provides a complete description of the command-line options available for cvm.

### <span id="page-22-2"></span>**3.2 Running Managed Applications (***Personal Basis Profile only***)**

Managed application models allow developers to offload the tasks of deployment and resource management to a separate application manager. The CDC Java runtime environment includes sample application managers for an xlet application model.

The xlet application model doesn't require an explicit dependency on AWT. These features make xlets appropriate for embedded device scenarios like set-top boxes and PDAs.

#### <span id="page-23-0"></span>**3.2.1 Running an Xlet (***Personal Basis Profile***)**

The CDC Java runtime environment includes a simple xlet manager named com.sun.xlet.XletRunner. Xlets can be graphical, in which case the xlet manager displays each xlet in its own frame, or they can be non-graphical. The basic command syntax to launch XletRunner is:

```
% cvm com.sun.xlet.XletRunner { \
    -name xletName \
    (-path xletPath | -codebase urlPath) \
   -args arg1 arg2 arg3 ...} \
    ...
% cvm com.sun.xlet.XletRunner -filename optionsFile
% cvm com.sun.xlet.XletRunner -usage
```
[Table 3–1](#page-23-1) describes XletRunner's command-line options:

<span id="page-23-1"></span>

| <b>Option</b>                        | <b>Description</b>                                                                                                    |
|--------------------------------------|----------------------------------------------------------------------------------------------------|
| -name xletName                       | <i>Required.</i> Identifies the top-level Java class that implements the<br>javax.microedition.xlet.Xletinterface.                                                                                                    |
| -path xletPath                       | Required (or substituted with the -codebase option described<br>below). Specifies the location of the target xlet with a local<br>pathname. The path can be absolute or relative to the current<br>directory. If the xlet is in a jar or Zip archive file, then use the<br>archive file name. |
|                                      | <b>Note:</b> The xlet <i>must not</i> be found in the system class path,<br>especially when running more than one xlet, because xlets must be<br>loaded by their own class loader.                                                                                                    |
| -codebase urlPath                    | <i>Optional.</i> Specifies the location of the target xlet with a URL. The<br>-codebase option can be substituted for -path to provide a<br>URL-formatted path instead of a local pathname.                                                                                                   |
| -args arg1 [arg2]<br>$[arg3] \ldots$ | <i>Optional.</i> Passes additional runtime arguments to the xlet.<br>Multiple arguments are separated by spaces.                                                                                                    |
| -filename <i>optionsFile</i>         | <i>Optional.</i> Reads options from an ASCII file rather than from the<br>command line. The -filename option must be the first option<br>provided to XletRunner.                                                                                                    |
| -usage                               | Display a usage string describing X1etRunner's<br>command-line options.                                                                                                    |

*Table 3–1* XletRunner *Command-Line Options*

Here are some command-line examples for launching xlets with com.sun.xlet.XletRunner:

■ To run *MyXlet* in *Myclasses*.jar:

```
% cvm com.sun.xlet.XletRunner \
  -name basis.MyXlet \
   -path Myclasses.jar
```
To run an xlet with multiple command-line arguments:

```
% cvm com.sun.xlet.XletRunner \
  -name MyXlet \
 -path.
```
-args top bottom right left

To run more than one xlet, repeat the X1etRunner options:

```
% cvm com.sun.xlet.XletRunner \
   -name ServerXlet -path ./server \
   -name ClientXlet -path ./client
```
■ To run an xlet whose compiled code is at the URL http://*myurl*.*com*/*xlets*/*MyXlet*.class:

```
% cvm com.sun.xlet.XletRunner \
  -name MyXlet \
   -codebase http://myurl.com/xlets/
```
To run an xlet in a jar file named xlet.jar with the arguments *colorMap* and *blue*, use the following command line:

```
% cvm com.sun.xlet.XletRunner \
   -name StockTickerXlet \
   -path xlet.jar \
   -args colorMap blue
```
To run an xlet with command-line options in an argument file:

% cvm com.sun.xlet.XletRunner -filename *myArgsFile myArgsFile* contains a text line with valid XletRunner options:

-name *StockTickerXlet* -path *Myxlet*.jar -args colorMap blue

#### <span id="page-24-2"></span><span id="page-24-0"></span>**3.3 Class Search Path Basics**

The Java runtime environment uses various search paths to locate classes, resources and native objects at runtime. This section describes the two most important search paths: the Java class search path and the native method search path.

#### <span id="page-24-1"></span>**3.3.1 Java Class Search Path**

Java applications are collections of Java classes and application resources that are built on one system and then potentially deployed on many different target platforms. Because the file systems on these target platforms can vary greatly from the development system, Java runtime environments use the *Java class search path* as a flexible mechanism for balancing the needs of platform-independence against the realities of different target platforms.

The Java class search path mechanism allows the Java virtual machine to locate and load classes from different locations that are defined at runtime on a target platform. For example, the same application could be organized in one way on a MacOS system and another on a Linux system. Preparing an application's classes for deployment on different target systems is part of the development process. Arranging them for a specific target system i s part of the deployment process.

The Java class search path defines a list of locations that the Java virtual machine uses to find Java classes and application resources. A location can be either a file system directory or a jar or Zip archive file. Locations in the Java class search path are delimited by a platform-dependent path separator defined by the path.separator system property. The Linux default is the colon ":" character.

The Java SE documentation $^1$  describes three related Java class search paths:

- The *system* or *bootstrap classes* comprise the Java platform. The *system class search path* is a mechanism for locating these system classes. The default system search path is based on a set of jar files located in *JRE*/lib.
- The *extension classes* extend the Java platform with optional packages like the JDBC Optional Package. The *extension class search path* is a mechanism for locating these optional packages. cvm uses the -Xbootclasspath command-line option to statically specify an extension class search path at launch time and the sun.boot.class.path system property to dynamically specify an extension class search path. The CDC default extension class search path is *CVM*/lib, except for some of the provider implementations for the security optional packages described in [Table 2–2](#page-19-2) which are stored in *CVM*/lib/ext. The Java SE default extension class search path is *JRE*/lib/ext.
- The *user classes* are defined and implemented by developers to provide application functionality. The *user class search path* is a mechanism for locating these application classes. Java virtual machine implementations like the CDC Java runtime environment can provide different mechanisms for specifying an Java class search path. cvm uses the -classpath command-line option to statically specify an Java class search path at launch time and the java.class.path system property to dynamically specify an user class search path. The Java SE application launcher also uses the CLASSPATH environment variable, which is *not* supported by the CDC Java runtime environment.

#### <span id="page-25-0"></span>**3.3.2 Native Method Search Path**

The CDC HotSpot Implementation virtual machine uses the Java Native Interface<sup>1</sup> (JNI) as its native method support framework. The JNI specification leaves the platform-level implementation of native methods up to the designers of a Java virtual machine implementation. For the Linux-based CDC Java runtime environment described in this runtime guide, a JNI native method is implemented as a Linux shared library that can be found in the native library search path defined by the java.library.path system property.

**Note:** The standard mechanism for specifying the native library search path is the java.library.path system property. However, the Linux dynamic linking loader may cause other shared libraries to be loaded implicitly. In this case, the directories in the LD\_ LIBRRARY\_PATH environment variable are searched *without* using the java.library.path system property. One example of this issue is the location of the Qt shared library. If the target Linux platform has one version of the Qt. shared library in /usr/lib and the CDC Java runtime environment uses another version located elsewhere, this directory must be specified in the LD\_LIBRRARY\_PATH environment variable.

Here is a simple example of how to build and use an application with a native method. The mechanism described below is very similar to the Java SE mechanism.

**1.** Compile a Java application containing a native method.

<sup>1</sup> See the *Java Native Interface: Programmer's Guide and Specification*.

<sup>&</sup>lt;sup>1</sup>See the tools documentation at

http://download.oracle.com/javase/1.4.2/docs/tooldocs/tools.html for a description of the J2SDK tools and how they use Java class search paths.

% javac -boot class path lib/btclasses.zip HelloJNI.java

**2.** Generate the JNI stub file for the native method.

% Java -bootclasspath lib/btclasses.zip HelloJNI

**3.** Compile the native method library.

```
% gcc HelloJNI.c -shared -I${CDC_SRC}/src/share/javavm/export \
     -I${CDC_SRC}/src/linux/javavm/include -o libHelloJNI.so
```
This step requires the CDC-based JNI header files in the CDC source release.

**4.** Relocate the native method library in the test directory.

% mkdir test % mv libHelloJNI.so test

**5.** Launch the application.

% cvm -Djava.library.path=test HelloJNI

If the native method implementation is not found in the native method search path, the CDC Java runtime environment throws an UnsatisfiedLinkError.

#### <span id="page-26-2"></span><span id="page-26-0"></span>**3.4 Memory Management**

The CDC Java runtime environment uses memory to operate the Java virtual machine and to create, store, and use objects and resources. This section provides an overview of how memory is used by the Java virtual machine. Of course, the actual memory requirements of a specific Java application running on a specific Java runtime environment hosted on a specific target platform can only be determined by application profiling. This section, however, provides useful guidelines.

#### <span id="page-26-1"></span>**3.4.1 The Java Heap**

When it launches, the CDC Java runtime environment uses the native platform's memory allocation mechanism to allocate memory for native objects and reserve a pool of memory, called the *Java heap*, for Java objects and resources.

- The size of the Java heap can grow and shrink within the boundaries specified by the -Xmx*size*, -Xms*size* and -Xmn*size* command-line options described in [Table A–1.](#page-61-1)
- If the requested Java heap size is larger than the available memory on the device, the Java runtime environment exits with an error message:

```
% cvm -Xmx23000M MyApp
Cannot start VM (error parsing heap size command line option -Xmx)
Cannot start VM (out of memory while initializing)
Cannot start VM (CVMinitVMGlobalState failed)
Could not create JVM.
```
If there isn't enough memory to create a Java heap of the requested size, the Java runtime environment exits with an error message:

```
% cvm -Xmx2300M MyApp
Cannot start VM (unable to reserve GC heap memory from OS)
Cannot start VM (out of memory while initializing)
Cannot start VM (CVMinitVMGlobalState failed)
Could not create JVM.
```
- If the application launches and later needs more memory than is available in the Java heap, the CDC Java runtime environment throws an OutOfMemoryError.
- The heap grows and shrinks between the -Xmn and -Xmx values based on heap utilization. This is true for Linux ports, but not all ports.

For example,

% cvm -Xms10M -Xmn5M -Xmx15M *MyApp*

launches the application *MyApp* and sets the initial Java heap size to 10 MB, with a low water mark of 5 MB and a high water mark of 15 MB.

#### <span id="page-27-0"></span>**3.4.2 Garbage Collection**

When a Java application creates an object, the Java runtime environment allocates memory out of the Java heap. And when the object is no longer needed, the memory should be recycled for later use by other objects and resources. Conventional application platforms require a developer to track memory usage. Java technology uses an automatic memory management system that transfers the burden of managing memory from the developer to the Java runtime environment.

The Java runtime environment detects when an object or resource is no longer being used by a Java application, labels it as "garbage" and later recycles its memory for other objects and resources. This *garbage collection* (GC) system frees the developer from the responsibility of manually allocating and freeing memory, which is a major source of bugs with conventional application platforms.

GC has some additional costs, including runtime overhead and memory footprint overhead. However, these costs are small in comparison to the benefits of application reliability and developer productivity.

#### <span id="page-27-1"></span>**3.4.2.1 Garbage Collection in the CDC HotSpot Implementation**

The Java Virtual Machine Specification does not specify any particular GC behavior and early Java virtual machine implementations used simple and slow GC algorithms. More recent implementations like the Java HotSpot Implementation virtual machine provide GC algorithms tuned to the needs of desktop and server Java applications. And now the CDC HotSpot Implementation includes a GC framework that has been optimized for the needs of connected devices.

The major features of the GC framework in the CDC HotSpot Implementation are:

- Exactness. Exact GC is based on the ability to track all pointers to objects in the Java heap. Doing so removes the need for object handles, reduces object overhead, increases the completeness of object compaction and improves reliability and performance.
- Default Generational Collector. The CDC HotSpot Implementation Java virtual machine includes a generational collector that supports most application scenarios, including the following:
	- **–** general-purpose
	- **–** excellent performance
	- **–** robustness
	- **–** reduced GC pause time
	- **–** reduced total time spent in GC

*Pluggability.* While the default generational collector serves as a general-purpose garbage collector, the GC plug-in interface allows support for device-specific needs. Runtime developers can use the GC plug-in interface to add new garbage collectors *at build-time* without modifying the internals of the Java virtual machine. In addition, starter garbage collector plug-ins are available from Java Partner Engineering.

**Note:** Needing an alternate GC plug-in is rare. If an application has an object allocation and longevity profile that differs significantly from typical applications (to the extent that the application profile cannot be catered to by setting the GC arguments), and this difference turns out to be a performance bottleneck for the application, then an alternate GC implementation may be appropriate.

#### <span id="page-28-0"></span>**3.4.2.2 Default Generational Collector**

The default generational collector manages memory in the Java heap. [Table 3–1](#page-28-1) shows how the Java heap is organized into two heap generations, a *young* generation and a *tenured* generation. The generational collector is really a hybrid collector in that each generation has its own collector. This is based on the observation that most Java objects are short-lived. The generational collector is designed to collect these short-lived objects as rapidly as possible while promoting more stable objects to the tenured generation where objects are collected less frequently.

<span id="page-28-1"></span>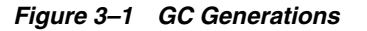

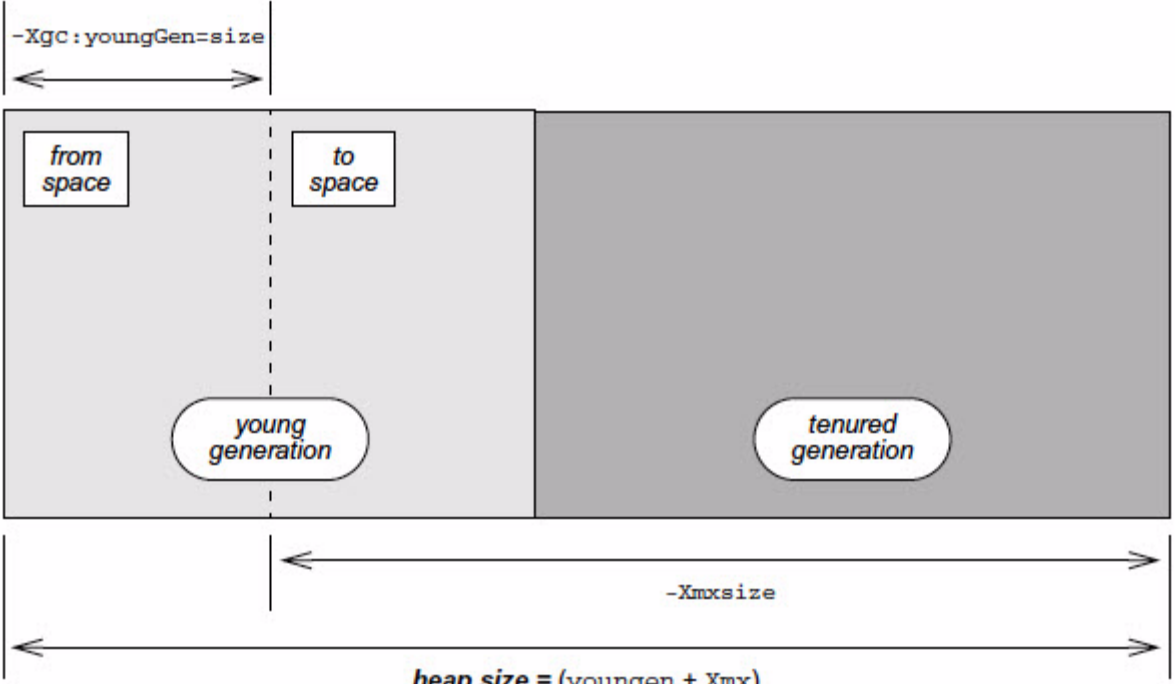

 $heap size = (youngen + Xmx)$ 

The young generation is based on a technique called *copying semispace*. The young generation is divided into two equivalent memory pools, the *from-space* and the *to-space*. Initially, objects are allocated out of the from-space. When the from-space becomes full, the system pauses and the young generation begins a collection cycle where only the live objects in the from-space are copied to the to-space. The two

memory pools then reverse roles and objects are allocated from the "new" from-space. Only surviving objects are copied. If they survive a certain number of collection cycles (the default is 2), then they are promoted to the tenured generation.

The benefit of the copying semispace technique is that copying live objects across semispaces is faster than relocating them within the same semispace. This requires more memory, so there is a trade-off between the size of the young generation and GC performance.

The tenured generation is based on a technique called *mark compact*. The tenured generation contains all objects that have survived several copying cycles in the young generation. When the tenured generation reaches a certain threshold, the system pauses and it begins a full collection cycle where both generations go through a collection cycle. The young generation goes through the stages outlined above. Objects in the tenured generation are scanned from their "roots" and determined to be live or dead. Next, the memory for dead objects is released and the tenured generation goes through a compacting phase where objects are relocated within the tenured generation.

The default generational garbage collector reduces performance overhead and helps collect short-lived objects rapidly, which increases heap efficiency.

#### <span id="page-29-0"></span>**3.4.2.3 Tuning Options**

The relative sizes of generations can affect GC performance. So the -Xgc:youngGen command-line option controls the size of the young object portion of the heap. See [Table A–3](#page-63-2) for more information about GC command-line options.

youngGen should not be too small. If it is too small, partial GCs may happen too frequently. This causes unnecessary pauses and retain more objects in the tenured generation than is necessary because they don't have time to age and die out between GC cycles.

The default size of youngGen is about 1/8 of the overall Java heap size.

youngGen should not be too large. If it is too large, even partial GCs may result in lengthy pauses because of the number of live objects to be copied between semispaces or generations will be larger.

By default, the CDC Java runtime environment caps youngGen size to 1 MB unless it is explicitly specified on the command line.

The total heap size needs to be large enough to cater for the needs of the application. This is very application-dependent and can only be estimated.

#### <span id="page-29-1"></span>**3.4.3 Class Preloading**

The CDC HotSpot Implementation virtual machine includes a mechanism called *class preloading* that streamlines VM launch and reduces runtime memory requirements. The CDC build system includes a special build tool called JavaCodeCompact that performs many of the steps at build-time that the VM would normally perform at runtime. This saves runtime overhead because class loading is done only once at build-time instead of multiple times at runtime. And because the resulting class data can be stored in a format that allows the VM to execute in place from a read-only file system (for example, Flash memory), it saves memory.

**Note:** It is important to understand that decisions about class preloading are generally made at build-time. See the companion document *CDC Build Guide* for information about how to use JavaCodeCompact to include Java class files with the list of files preloaded by JavaCodeCompact with the CDC Java runtime environment's executable image.

#### <span id="page-30-0"></span>**3.4.3.1 Class Preloading and Verification**

Java class verification is usually performed at class loading time to insure that a class is well-behaved. This has both performance and security benefits. This section describes a performance optimization that avoids the overhead of Java class verification for some application classes.

One way to avoid the overhead of Java class verification is to turn it off completely:

% cvm -Xverify:none -cp MyApp.jar MyApp

This approach has the benefit of more quickly loading the application's classes. But it also turns off important security mechanisms that may be needed by applications that perform remote class loading.

Another approach is based on using JavaCodeCompact to *preload* an application's

 Java classes at build time. The application's classes load faster at runtime and other classes can be loaded remotely with the security benefits of class verification.

**Note:** JavaCodeCompact assumes the classes it processes are valid and secure. Other means of determining class integrity should be used at build-time.

The companion document *CDC Build Guide* describes how to use JavaCodeCompact to preload an application's classes so that they are included with the CDC Java runtime environment's binary executable image. Once built, the mechanism for running a preloaded application is very simple. Just identify the application without using -cp to specify the user Java class search path.

% cvm -Xverify:remote MyApp

The remote option indicates that preloaded and system classes will not be verified. Because this is the default value for the -Xverify option, it can be safely omitted. It is shown here to fully describe the process of preloading an application's classes.

#### <span id="page-30-1"></span>**3.4.4 Setting the Maximum Working Memory for the Dynamic Compiler**

The -Xjit:maxWorkingMemorySize command-line option sets the maximum working memory size for the dynamic compiler. Note that the 512 KB default can be misleading. Under most circumstances the working memory for the dynamic compiler is substantially less and is furthermore temporary. For example, when a method is identified for compiling, the dynamic compiler allocates a temporary amount of working memory that is proportional to the size of the target method. After compiling and storing the method in the code buffer, the dynamic compiler releases this temporary working memory.

The average method needs less than 30 KB but large methods with lots of inlining can require much more. However since 95% of all methods use 30 KB or less, this is rarely

an issue. Setting the maximum working memory size to a lower threshold should not adversely affect performance for the majority of applications.

#### <span id="page-31-0"></span>**3.5 Tuning Dynamic Compiler Performance**

This section shows how to use cvm command-line options that control the behavior of the CDC HotSpot Implementation Java virtual machine's dynamic compiler for different purposes:

- Optimizing a specific application's performance.
- Configuring the dynamic compiler's performance for a target device.
- Exercising runtime behavior to aid the porting process.

Using these options effectively requires an understanding of how a dynamic compiler operates and the kind of situations it can exploit. During its operation the CDC HotSpot Implementation virtual machine instruments the code it executes to look for popular methods. Improving the performance of these popular methods accelerates overall application performance.

The following subsections describe how the dynamic compiler operates and provides some examples of performance tuning. For a complete description of the dynamic compiler-specific command-line options, see [Appendix A.](#page-60-4)

#### <span id="page-31-1"></span>**3.5.1 Dynamic Compiler Overview**

The CDC HotSpot Implementation virtual machine offers two mechanisms for method execution: the *interpreter* and the *dynamic compiler*. The interpreter is a straightforward mechanism for executing a method's bytecodes. For each bytecode, the interpreter looks in a table for the equivalent native instructions, executes them and advances to the next bytecode. Shown in [Figure 3–2](#page-31-2), this technique is predictable and compact, yet slow.

#### <span id="page-31-2"></span>*Figure 3–2 Interpreter-Based Method Execution*

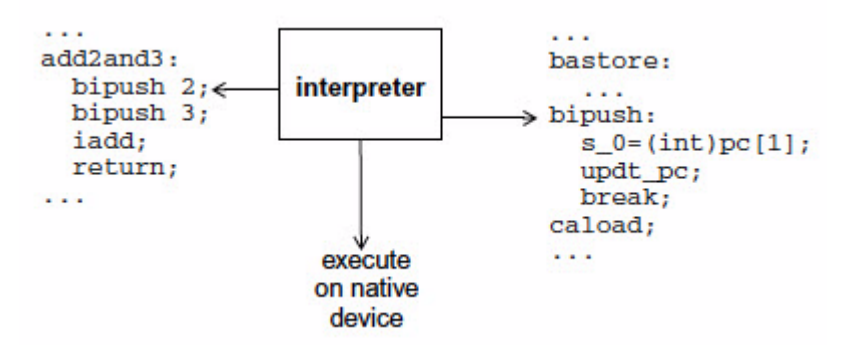

The dynamic compiler is an alternate mechanism that offers significantly faster runtime execution. Because the compiler operates on a larger block of instructions, it can use more aggressive optimizations and the resulting compiled methods run much faster than the bytecode-at-a-time technique used by the interpreter. This process occurs in two stages. First, the dynamic compiler takes the entire method's bytecodes, compiles them as a group into native code and stores the resulting native code in an area of memory called the *code cache* as shown in [Figure 3–3](#page-32-0).

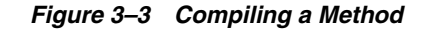

<span id="page-32-0"></span>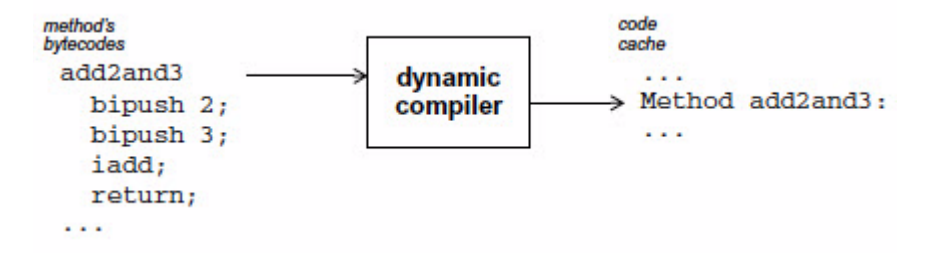

Then the next time the method is called, the runtime system executes the compiled method's native instructions from the code cache as shown in [Figure 3–4](#page-32-1).

<span id="page-32-1"></span>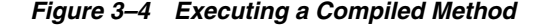

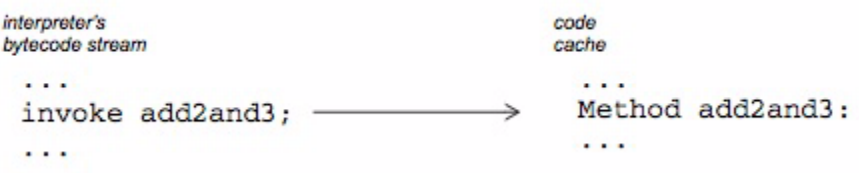

The dynamic compiler cannot compile every method because the overhead would be too great and the start-up time for launching an application would be too noticeable. Therefore, a mechanism is needed to determine which methods get compiled and for how long they remain in the code cache.

Because compiling every method is too expensive, the dynamic compiler identifies important methods that can benefit from compilation. The CDC HotSpot Implementation Java virtual machine has a runtime instrumentation system that measures statistics about methods as they are executed. cvm combines these statistics into a single popularity index for each method. When the popularity index for a given method reaches a certain threshold, the method is compiled and stored in the code cache.

- The runtime statistics kept by  $\text{cvm}$  can be used in different ways to handle various application scenarios. To do this, cvm exposes certain weighting factors as command-line options. By changing the weighting factors, cvm can change the way it performs in different application scenarios. A specific combination of these options express a *dynamic compiler policy* for a target application. An example of these options and their use is provided in [Section 3.5.2.1, "Managing the](#page-33-1)  [Popularity Threshold"](#page-33-1).
- The dynamic compiler has options for specifying code quality based on various forms of inlining. These provide space-time trade-offs: aggressive inlining provides faster compiled methods, but consume more space in the code cache. An example of the inlining options is provided in [Section 3.5.2.2, "Managing](#page-33-2)  [Compiled Code Quality".](#page-33-2)
- Compiled methods are not kept in the code cache indefinitely. If the code cache becomes full or nearly full, the dynamic compiler decompiles the method by releasing its memory and allowing the interpreter to execute the method. An example of how to manage the code cache is provided in [Section 3.5.2.3,](#page-34-0)  ["Managing the Code Cache"](#page-34-0).

#### <span id="page-33-0"></span>**3.5.2 Dynamic Compiler Policies**

The cvm application launcher has a group of command-line options that control how the dynamic compiler behaves. Taken together, these options form *dynamic compiler policies* that target application or device specific needs. The most common are space-time trade-offs. For example, one policy might cause the dynamic compiler to compile early and often while another might set a higher threshold because memory is limited or the application is short-lived.

[Table A–7](#page-65-2) describes the dynamic compiler-specific command-line options and their defaults. These defaults provide the best overall performance based on experience with a large set of applications and benchmarks and should be useful for most application scenarios. They might not provide the best performance for a specific application or benchmark. Finding alternate values requires experimentation, a knowledge of the target application's runtime behavior and requirements in addition to an understanding of the dynamic compiler's resource limitations and how it operates.

The following examples show how to experiment with these options to tune the dynamic compiler's performance.

#### <span id="page-33-1"></span>**3.5.2.1 Managing the Popularity Threshold**

When the popularity index for a given method reaches a certain threshold, it becomes a candidate for compiling. cvm provides four command-line options that influence when a given method is compiled: the popularity threshold and three weighting factors that are combined into a single popularity index:

- $climit$ , the popularity threshold. The default is 20000.
- bcost, the weight of a backwards branch. The default is 4.
- icost, the weight of an interpreted to interpreted method call. The default is 20.
- mcost, the weight of transitioning between a compiled method and an interpreted method and vice versa. The default is 50.

Each time a method is called, its popularity index is incremented by an amount based on the icost and mcost weighting factors. The default value for climit is 20000. By setting climit at different levels between 0 and 65535, you can find a popularity threshold that produces good results for a specific application.

The following example uses the -Xjit:*option* command-line option syntax to set an alternate climit value:

```
% cvm -Xjit:climit=10000 MyTest
```
Setting the popularity threshold lower than the default causes the dynamic compiler to more eagerly compile methods. Since this usually causes the code cache to fill up faster than necessary, this approach is often combined with a larger code cache size to avoid compilation/decompilation thrashing.

#### <span id="page-33-2"></span>**3.5.2.2 Managing Compiled Code Quality**

The dynamic compiler can choose to inline methods for providing better code quality and improving the speed of a compiled method. Usually this involves a space-time trade-off. Method inlining consumes more space in the code cache but improves performance. For example, suppose a method to be compiled includes an instruction that invokes an accessor method returning the value of a single variable.

```
public void popularMethod() {
...
```

```
int i = qetX();
...
}
public int getX() {
  return X;
}
```
getX() has overhead like creating a stack frame. By copying the method's instructions directly into the calling method's instruction stream, the dynamic compiler can avoid that overhead.

cvm has several options for controlling method inlining, including the following:

- maxInliningCodeLength sets a limit on the bytecode size of methods to inline. This value is used as a threshold that proportionally decreases with the depth of inlining. Therefore, shorter methods are inlined at deeper depths. In addition, if the inlined method is less than *value*/2, the dynamic compiler allows unquick opcodes in the inlined method.
- minInliningCodeLength sets the floor value for maxInliningCodeLength when its size is proportionally decreased at greater inlining depths.
- maxInliningDepth limits the number of levels that methods can be inlined.

For example, the following command-line specifies a larger maximum method size.

% cvm -Xjit:inline=all,maxInliningCodeLength=80 *MyTest*

#### <span id="page-34-0"></span>**3.5.2.3 Managing the Code Cache**

On some systems, the benefits of compiled methods must be balanced against the limited memory available for the code cache. cvm offers several command-line options for managing code cache behavior. The most important is the size of the code cache, which is specified with the codeCacheSize option.

For example, the following command-line specifies a code cache that is half the default size.

% cvm -Xjit:codeCacheSize=256k *MyTest*

A smaller code cache causes the dynamic compiler to decompile methods more frequently. Therefore, you might also want to use a higher compilation threshold in combination with a lower code cache size.

The build option CVM\_TRACE\_JIT=true allows the dynamic compiler to generate a status report for when methods are compiled and decompiled. The command-line option -Xjit:trace=status enables this reporting, which can be useful for tuning the codeCacheSize option.

#### <span id="page-34-1"></span>**3.6 Ahead-of-Time Compilation**

Ahead-of-time compilation (AOTC) refers to compiling Java bytecode into native machine code beforehand, for example during VM build time or install time. In CDC-HI, AOTC happens when the VM is being executed for the first time on the target platform. A set of Java methods is compiled during VM startup and the compiled code is saved into a file. During subsequent executions of CVM the saved AOTC code is found and executed like dynamically compiled code.

### <span id="page-35-0"></span>**3.6.1 Using AOTC**

AOTC is run in two basic stages: an initial run to compile a method list specified in a text file and subsequent runs that use that precompiled method list.

- *Initial run.* AOTC is enabled with the -aot=true command-line option. The first time cvm is executed, it must also include the aotMethodList=*file* to specify the location of the method list file. These methods are compiled and stored in the cvm.aot file. The aotFile=*file* command-line option can be used to specify an alternate location for the precompiled methods.
- *Subsequent runs.* When cvm is run again, it must also use -aot=true command-line option and aotFile=*file* if it was used.

If it becomes necessary to recompile the method list, this can be done with the recompileAOT=*boolean* command-line option.

See [Table A–7](#page-65-2) for a description of the AOTC command-line options.

#### <span id="page-35-1"></span>**3.6.2 How to Create** methodsList.txt

A good way to produce a method list is to start by building a VM with CVM\_TRACE\_ JIT=true and running with -Xjit:trace=status. This shows all the methods being compiled while running a particular application. Note that non-romized methods should not be included in the method list.

Adding or removing methods in methodsList.txt does not cause AOTC code being regenerated. To regenerate the precompiled AOTC code, use the recompileAOT=*boolean* command-line option to delete the bin/cvm.aot file.
# **4 Security**

Security is a principal feature of Java technology and an important requirement for mobile and enterprise applications. CDC includes the same security features that are in the Java SE platform. These include built-in security features of the Java programming language and virtual machine in addition to a flexible security framework for more advanced application scenarios.

This chapter provides an overview of the security framework in addition to an outline of the kinds of security procedures that might be performed at runtime. It is not meant to replace the security documentation available for the Java SE platform, but rather to supplement it and show how CDC and the JAAS, JCE and JSSE security optional packages are related to their counterparts in the Java SE platform.

Table 4–1 describes the security documentation for the Java SE platform.

| <b>Document</b>                    | <b>Description</b>                                                                                                    |
|------------------------------------|----------------------------------------------------------------------------------------------------|
| Inside Java 2<br>Platform Security | Describes the Java security framework, including security<br>architecture, deployment and customization. Chapter 12<br>describes deployment and runtime procedures. See<br>documentation at                                       |
|                                    | http://java.sun.com/docs/books/security.                                                                                                    |
| Security and the<br>Java Platform  | Main web page for Java security issues. See documentation at                                                                                                    |
|                                    | http://www.oracle.com/technetwork/java/javase/t<br>ech/index-jsp-136007.html.                                                                                                    |
| Java Tutorial,<br>Security Trail   | A tutorial section that describes many of the security<br>procedures for the Java platform. Because these are identical<br>between CDC and the Java SE platform, they are not duplicated<br>in this chapter. See documentation at |
|                                    | http://download.oracle.com/javase/tutorial/secu<br>rity/index.html.                                                                                                    |
| Security                           | Java SE platform security documentation. See documentation at                                                                                                    |
|                                    | http://download.oracle.com/javase/1.4.2/docs/gu<br>ide/security/spec/security-spec.doc.html.                                                                                                    |

*Table 4–1 Security Documentation for the Java SE Platform*

# **4.1 Overview**

The security framework shared by the Java SE platform and CDC is based on three key components:

**[Built-in Security Features](#page-37-0)** 

- **[Security Policy Framework](#page-37-1)**
- **[Security Provider Architecture](#page-38-0)**

These provide a solid base for application and runtime security, a flexible mechanism for defining deployment-based security needs and a plug-in mechanism for supplying alternate security implementations.

## <span id="page-37-0"></span>**4.1.1 Built-in Security Features**

Java security is based on built-in language and VM security features that have been part of Java technology from its beginning:

- Strongly typed language (*runtime/compile-time/link-time*)
- Bytecode verification (*classloading-time*)
- Safety checks (*runtime*)
- Dynamic class loaders (*classloading-time*)

# <span id="page-37-1"></span>**4.1.2 Security Policy Framework**

A security policy controls how system resources are accessed by applications at runtime. The Java security framework includes both a default security policy and a mechanism for describing alternate security policies for application and deployment-specific needs. The main benefits of this security policy framework are:

- Code-centric, not identity-centric architecture
- Security policies are described separately from both the applications they control and the Java runtime environment.
- Fine-grained access control at the package, class or field level
- Flexible permission mechanism
- Protection domains provide a layer of abstraction between permissions and code.

The main elements of a security policy are the following:

- permission set, a list of permissions granted to the code
- codeBase, the location from where the code is loaded
- signedBy, the author of the code
- principal, the identity of the entity running the code

[Figure 4–1](#page-38-1) illustrates the Java security model by showing how application code can be loaded from different sources: local and remote. The security manager controls access to system resources by comparing properties of the application code with the current security policy. The default security policy allows full access to local application code and limited access to remote application code. But other security policies are possible. For example, application code from a trusted yet remote source may be given greater access than untrusted code from a local source.

*Figure 4–1 Java Security Policy Model*

<span id="page-38-1"></span>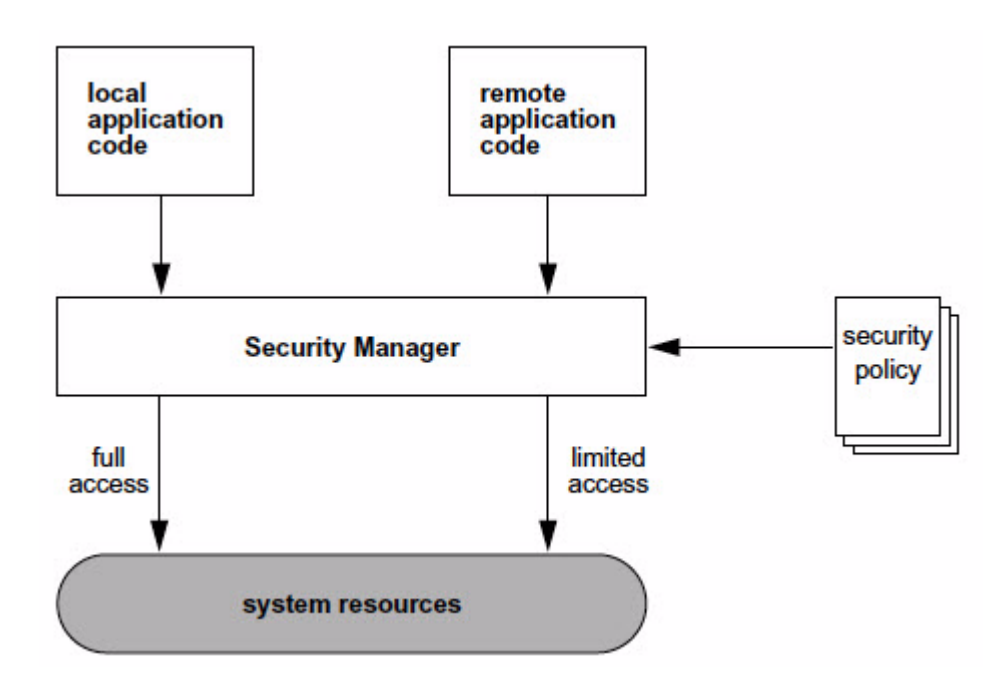

# <span id="page-38-0"></span>**4.1.3 Security Provider Architecture**

Beginning with version 1.2, the Java SE platform added some security optional packages that allow Java technology to adapt to more specific requirements of applications and deployments. These security optional packages include a security provider architecture that is *interoperable* because it is based on publicly available security standards, and ex*tensible* because alternate *security provider implementations* can be supplied without requiring modifications to application code.

For example, the JAAS, JCE and JSSE security optional packages include several *service provider interfaces* (SPIs) that describe the requirements of a security provider implementation. [Table 2–2](#page-19-0) describes the default implementations for these security components.

### **4.1.4 Custom JSSE Provider Plug-ins**

JSSE supports custom Provider plug-ins which can be implemented as extensions of SSLSocketFactory.

# **4.1.5 Oracle JSSE Cipher Suite Support**

Many of the standard JSSE algorithm names are prefixed with SSL\_. JSSE now supports the TLS\_ prefix to be used as an alias to a standard algorithm name.

### **4.1.6 Self-Integrity Checks**

In general, a JCE Provider implementation should include self-integrity checks. For example, Oracle's current JCE provider (Oracle JCE) includes self-integrity checks. However, this is not a requirement of the JCE or Oracle for a third-party JCE provider. A third-party JCE provider should make its own choice regarding whether including self-integrity checks or not.

# **4.2 Security Procedures**

This section outlines the security procedures surrounding the Java security framework described in the previous section. Because these procedures are identical to the procedures used for the Java SE platform, this section just describes the procedure and indicates where to find the appropriate Java SE platform documentation.

# **4.2.1 Using Alternate Security Providers**

From an administrator's perspective, the first step is to choose whether to install and use any alternate security providers. In most cases, the default security providers described in [Table 2–2](#page-19-0) are sufficient.

For a description of how to install alternate security providers, see *Inside Java 2 Platform Security, Second Edition*. Section 12.5, *Installing Provider Packages*, describes how to install alternate security providers.

# **4.2.2 Public Key Management**

The JAAS optional package includes an extensible authentication framework that can use different forms of authentication. The default LoginModule is the KeyStoreLoginModule, which uses a protected database (Oracle's JKS keystore file) to store public key data. Other forms of authentication are possible like smart card or Kerberos.

The main tool for managing keystore files is  $key\text{tool}(1)$ , which is included in the Java SE platform toolset. keytool can be used for

- importing a key
- listing available keys
- replacing a key
- deleting a key

The default keystore file is in lib/security/cacerts, described in [Table 2–2.](#page-19-0)

For a description of how to use keytool to add and modify keystore entries, see Section 12.8, *Security Tools*, in *Inside Java 2 Platform Security, Second Edition*. The security trail in the *Java Tutorial* also covers how to use keytool.

# **4.2.3 Security Policy Management**

Security policies are stored in security policy files. policytool is a convenient GUI-based tool for managing security policies. With it, a system administrator can

- identify a keystore
- specify permissions
- specify a codebase

The location of the default security policy file is lib/security.policy, described in [Table 2–2](#page-19-0). Alternate locations can be defined with the -Djava.security.policy command-line option.

For a description of how to use the policytool to manage security policies, see Section 12.8, *Security Tools*, in *Inside Java 2 Platform Security, Second Edition*. The security trail in the *Java Tutorial* also covers how to use keytool.

# <span id="page-40-0"></span>**4.2.4 Seed Generation for Random Number Generation**

The CDC Java runtime environment uses a native platform-provided source as an entropy gathering device for seed generation indicated by the securerandom.source system property. The Linux default for this system property is file:/dev/random.

On some Linux systems, /dev/random can block if it hasn't generated sufficient entropy before a random seed is needed and this can cause applications using java.security.SecureRandom to hang while waiting for the entropy pool to fill. To avoid this hang problem, the CDC Java runtime environment has a fallback mechanism to read from the /dev/urandom device when it determines that there isn't enough entropy for /dev/random to work promptly.

Note that /dev/urandom is not generally considered strong enough to support applications like keypair generation. If the strongest possible seed generation is required, this fallback mechanism can be disabled by setting the microedition.securerandom.nofallback property to true. Doing so may run the risk of application hangs on certain devices where the entropy pool is subject to early exhaustion.

# **5**

# <sup>5</sup>**Localization**

The CDC Java runtime environment can be localized to support different languages and cultures. The following sections provide CDC-specific information for localization procedures:

- **[Setting Locale System Properties](#page-42-0)**
- **[Timezone Information Files](#page-42-1)**
- [Font Management \(Personal Basis Profile only\)](#page-43-0)

# <span id="page-42-0"></span>**5.1 Setting Locale System Properties**

In the CDC Java runtime environment, the locale system properties described in Table 5–1 are set before cvm can parse its command-line arguments. Thus, it is not possible to change the locale by specifying these system properties on the cvm command-line with the -D*property*=*value* option.

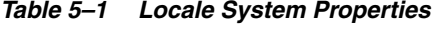

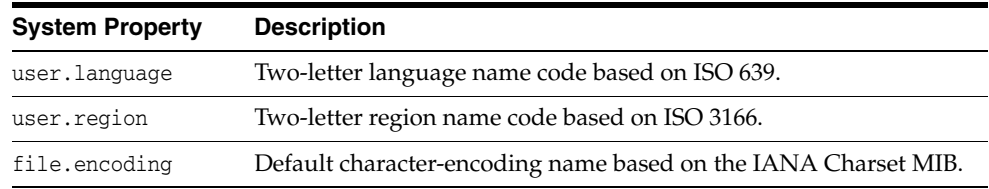

On Linux, these properties are extracted from the LANG locale environment variable using the format *language\_region*.*encoding*. The user.language property is obtained from the *language* code. The user.region property is obtained from the *region* code. The file.encoding property is obtained from the *encoding* suffix. For example, to change the locale behavior of cvm on Linux, simply change the LANG locale environment variable to set the locale system properties.

% setenv LANG en\_US.ISO8859\_1

#### Therefore,

```
user.language = en
user.region = US
file.encoding = ISO8859_1
```
# <span id="page-42-1"></span>**5.2 Timezone Information Files**

The lib/zi directory contains a small set of example timezone information files. Additional files can be generated and placed in this directory. See the javadoc

comments for the sun.util.calendar.ZoneInfoFile class for information about generating alternate timezone information files.

# <span id="page-43-0"></span>**5.3 Font Management (***Personal Basis Profile only***)**

In the CDC Java runtime environment, font management is a subset of the functionality provided by Java SE technology and is described below in Table 5–2.

| <b>Feature</b>                                                                                            | Java SE CDC |     |
|----------------------------------------------------------------------------------------------------|-------------|-----|
| Default font mapping between Java logical fonts and platform logical<br>fonts is specified at build-time. | yes         | yes |
| Logical font mapping in lib/font.properties file.                                                         | yes         | no  |
| Bundled Lucida fonts in lib/fonts.                                                                        | yes         | no  |
| Application-specific fonts in an application                                                              | yes         | no  |
| 's jar file.                                                                                              |             |     |

*Table 5–2 Font Management Comparison*

The six logical fonts available to a Java application are described in Table 5–3.

In practice, the only way to specify alternate fonts is to remap the platform logical fonts. TrueType fonts are mapped to logical platform fonts used by the CDC Java runtime environment for the Java logical fonts described in Table 5–3.

| Java Logical<br>Font | <b>Qt Logical</b><br>Font | <b>Example</b>            | <b>Description</b>                                                                                                    |
|----------------------|---------------------------|---------------------------|----------------------------------------------------------------------------------------------------|
| default              | Sans Serif                | Courier                   | The default font is used when no other<br>font is specified or if an attempt to match<br>a font fails.                                          |
| dialog               | Sans Serif                | Lucida Sans               | A font for displaying fixed information<br>within a dialog box or form.                                                                         |
| dialoginput          | Courier                   | Lucida Sans<br>Typewriter | A font that is used for text fields within<br>dialog boxes and forms that represent<br>user input.                                              |
| monospaced           | Courier                   | Lucida Sans<br>Typewriter | A non-proportional font where each<br>character has the same width. This<br>simplifies string width calculations for<br>dialog boxes and forms. |
| sanserif             | Sans Serif                | Helvetica                 | A streamlined font that is simpler to<br>render on low-resolution devices like<br>computer monitors and faxes.                                  |
| serif                | Serif                     | Times Roman               | A font with short lines at the end of the<br>main strokes of a character to ease visual<br>character recognition.                               |

*Table 5–3 Logical Font Names*

# <span id="page-44-1"></span><sup>6</sup>**Developer Tools**

One of the principal goals of CDC is to leverage conventional Java SE developer tools for use with CDC applications and devices. This chapter shows how to integrate the CDC Java runtime environment with Java SE developer tools like javac, jdb, and jvmtihprof, in addition to integrated development environments such as NetBeans.

# **6.1 Compiling With** javac

Compiling Java source code is a separate process from execution. All that is needed is application source code, a Java compiler like javac and an appropriate Java class library to compile against. In this way, a developer can compile a Java application on a desktop system and later download it onto a target device for testing or deployment.

This chapter first reviews the API relationship between the CDC and Java SE platforms. Then it shows how javac compiles a Java class for the Java SE platform and how this process changes for CDC. Finally, it shows how to compile an example CDC program.

### **6.1.1 CDC and Java SE**

It is possible to take unmodified application software that was compiled for the Java SE platform and run it on a CDC Java runtime environment because the CDC Java virtual machine can load and execute Java classes that are compliant with the class specification for the Java SE platform.

[Figure 6–1](#page-44-0) describes the API relationship between the CDC and Java SE platforms. The two platforms have much in common, including most of the core Java class library. Differences between the CDC and Java SE APIs can cause discrepancies at runtime. These differences are based on the need to remove or change certain classes for memory, functionality or performance reasons.

<span id="page-44-0"></span>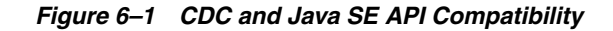

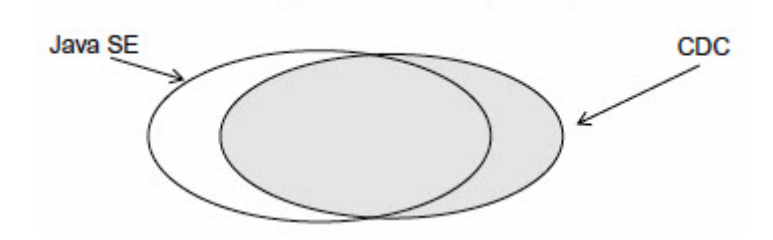

There are four major differences between the CDC and Java SE platforms:

- Some Java SE packages, classes and methods have been removed because they are not appropriate for smaller devices. Compiling application source code against the Java SE class library may work, but the compiled classes may fail to run on a CDC Java runtime environment because the classes are not available at runtime.
- Some packages like  $j$  ava.  $sq1$  are present in the Java SE platform but not in CDC, though they may be added as an optional package. In this case, compiling application source code against the Java SE class library may work but running the compiled classes against the CDC Java runtime environment may not.
- Most Java SE deprecated methods have been removed from CDC. For example, java.awt.List.clear() is deprecated in JDK version 1.1 and replaced with java.awt.List.removeAll(). In this case, compiling a Java SE application that uses this deprecated method against the CDC Java class library cause javac to fail to compile because it cannot find the deprecated method.
- CDC includes CLDC compatibility classes that are not included in the Java SE class library. In this case, compiling CDC source code against the Java SE class library might cause javac to fail to compile because these compatibility classes are not present in the Java SE class library.

Therefore, in practice, it is best to recompile Java source code for a Java SE application against a CDC Java class library. Finally, the CDC Java class library is modular and can change based on the needs of a product design. Most of this modularity is based on profiles and optional packages. See [Section 1.6, "Java ME API Choices"](#page-15-0) for an explanation of how CDC APIs can vary.

# **6.1.2 Compiling Java Source Code for the Java SE Platform**

[Figure 6–2](#page-45-0) shows how javac compiles Java source code for the Java SE platform. When javac processes Java source code, it uses a Java class library to discover type information about the classes used in the source code. By default, this is the Java SE class library located in jre/lib/rt.jar.

#### <span id="page-45-0"></span>*Figure 6–2 Compiling Java Source Code for the Java SE Platform*

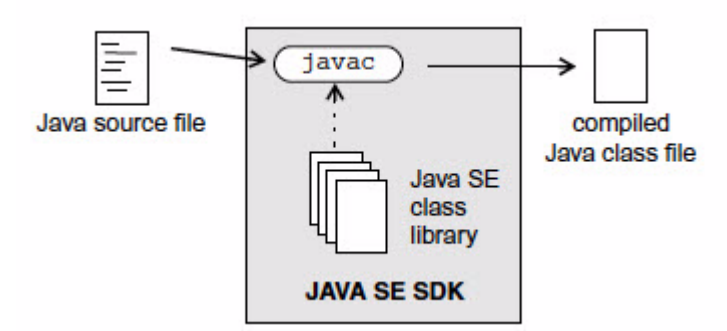

For example, when javac encounters a Java type reference like java.util.BitSet, it gets the type information from the Java SE class library at compile time. Later, at runtime, when the Java virtual machine creates an object of type java.util.BitSet, it also gets the type information from the Java SE class library.

# **6.1.3 Compiling Java Source Code for CDC**

The same javac compiler used for developing Java SE applications can be used to compile Java source code for the CDC Java runtime system. The key is to use a

different target Java class library to compile against. [Figure 6–3](#page-46-0) shows how the javac compiler uses the -bootclasspath command-line option to specify an alternate target Java class library as a cross-compilation target.

#### <span id="page-46-0"></span>*Figure 6–3 Compiling Java Source Code for CDC*

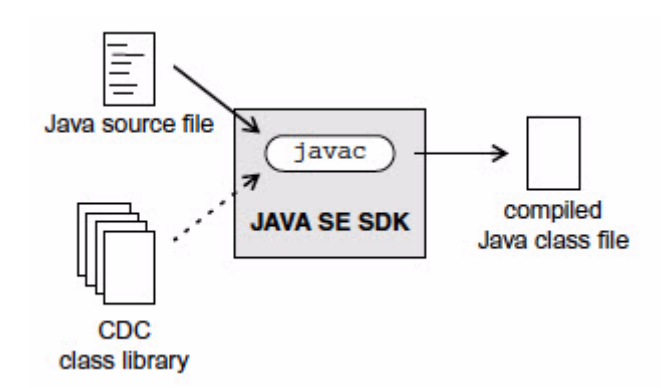

The mechanics of using javac to compile Java source code for CDC differ slightly from those used for the Java SE platform.

#### **6.1.4 Determining the Target Class Library**

[Section 1.5, "Java Micro Edition Technology Standards"](#page-14-0), [Section 1.6, "Java ME API](#page-15-0)  [Choices"](#page-15-0), and [Figure 1–2](#page-16-0) show how the API functionality of a specific CDC product implementation can vary based on choices made at design time. Therefore, it is important to use a target development version of the CDC Java class library that represents the APIs available in the configuration, profile and optional packages on the target device.

> **Note:** See the companion document *CDC Build System Guide* for information on how to build a target development version of the CDC Java class library which represents the combination of configuration, profile and optional packages for the target device

#### **6.1.5 Useful** javac **Command-Line Options**

#### The page

http://download.oracle.com/javase/6/docs/technotes/tools/windows /javac.html describes the javac cross-compilation options. These are summarized in the following subsections.

#### **6.1.5.1** -classpath *classpath*

Sets the user class search path, which is useful for compiling against third-party class libraries.

#### **6.1.5.2** -bootclasspath *classpath*

Sets the system class search path. With javac, this option overrides the Java SE class library and specifies an alternate target Java class library for cross-compilation like the target development version of the CDC Java class library.

#### **6.1.5.3** -extdirs *classpath*

Sets the extensions class search path for optional packages. The CDC default location is the lib directory, except for some security optional packages which are found in the lib/ext directory.

#### **6.1.5.4** -source *release*

Specifies the version of Java source code accepted. In practice, this controls the use of Java programming language syntax that conflicts with identifier names. For example, J2SE 1.4 includes support for the assert keyword and J2SE 1.5 includes support for generics. Therefore, an int named assert is legal in 1.3 and illegal in 1.4. The *release* argument can be set to 1.3, 1.4, 1.5 (or synonym 5), or 1.6 (or synonym 6) for CDC application development.

#### **6.1.5.5** -target *version*

This option directs javac to generate Java class files for a specific version of the Java virtual machine. It is preferable to set the *version* value to 1.6, though values of 1.2 through 1.5 can also be used for CDC development.

#### **6.1.5.6** -deprecation

Show a description of each use or override of a deprecated member or class. Without -deprecation, javac shows the names of source files that use or override deprecated members or classes.

# **6.1.6 Compiling an Example CDC Program**

The example below demonstrates how to compile an application using the command-line option -bootclasspath argument to specify an alternate target Java class library:

```
% javac -target 1.4 -source 1.4 -bootclasspath \
     /home/mydir/myclasses.zip MyApp.java
```
# **6.2 Application Debugging**

You can remotely debug a CDC application with most debuggers that support the Java Virtual Machine Tool Interface (JVMTI) described in

http://download.oracle.com/javase/6/docs/platform/jvmti/jvmti.ht ml. The most likely choices are the NetBeans, Oracle JDeveloper, and Eclipse integrated development environments, but you can also use the Java SE jdb command line debugger or another compatible debugger. You run the debugger on a development host, and the application plus CDC on the target device. CDC and the debugger communicate over a network.

CDC debugging has the following limitations:

- Only interpreted code can be debugged.
- CDC-debugger connections must use sockets. Shared memory connections are not supported.

### **6.2.1 Launching** cvm **in Debug Mode**

Regardless of the debugger you choose, you launch cvm running the application in the same way.

**Note:** For the Oracle Java ME Embedded Client, cvm is installed on your system in the following location:

*InstallDir*/*Oracle\_JavaME\_Embedded\_Client*/binaries/bin/cvm

See the *Oracle Java Micro Edition Embedded Client Reference Guide* for detailed information about launching cvm for the Oracle Java ME Embedded Client.

#### **6.2.1.1** cvm **Debug Mode Syntax**

[Example 6–1](#page-48-0) and [Example 6–2](#page-48-1) show how to launch cvm in debug mode on a target host. These examples assume that the target host runs a Unix-style operating system and that socket networking is operational. Make adjustments as necessary for your target host. For the Oracle Java ME Embedded Client, see the *Oracle Java Micro Edition Embedded Client Reference Guide* for the appropriate command syntax and suboptions used to launch cvm in debug mode.

For a list of debug suboptions, run cvm -agentlib:jdwp=help or refer to http://download.oracle.com/javase/1.5.0/docs/guide/jpda/conninv. html.

#### <span id="page-48-0"></span>*Example 6–1* cvm *Listens for Connection from Debugger*

% cvm -agentlib:jdwp=transport=dt\_socket,server=y,address=*port* -Xdebug ...

#### <span id="page-48-1"></span>*Example 6–2* cvm *Connects to Debugger*

% cvm -agentlib:jdwp=transport=dt\_socket,server=n,address=*host*:*port* -Xdebug ...

When launching cvm in debug mode, observe the following requirements:

- -agentlib: jdwp and the transport and address suboptions must be specified.
- The transport value must be dt\_socket.
- Set server to  $\gamma$  to direct cvm to listen for a connection from the debugger (the most likely case). Set server to n to direct cvm to attach to a listening debugger.
- If server=y, set *port* to the socket port on the target host at which cvm listens for a connection. If server-n, set *host:port* to the host and socket port at which the debugger waits for a connection from cvm.
- -Xdebug disables the compiler so the virtual machine interprets the application's bytecodes.

#### <span id="page-48-3"></span>**6.2.1.2** cvm **Debug Mode Example**

[Example 6–3](#page-48-2) shows a simple example of launching cvm as a server to debug a HelloWorld application.

#### <span id="page-48-2"></span>*Example 6–3 Launching* cvm *as a Server*

```
% cvm -agentlib:jdwp=transport=dt_socket,server=y,address=8000 -Xdebug -classpath 
/home/mydir/myclasses.zip HelloWorld
Listening for transport dt_socket at address: 8000
```
# **6.2.2 Attaching the NetBeans IDE Debugger to** cvm

Although this section describes the NetBeans debugger, other IDE debuggers that are compatible with the Java Virtual Machine Tool Interface (JVMTI) can be used similarly. This section first describes the most common arrangement in which cvm acts as a server for the debugger, then the converse case.

**1.** Load the NetBeans project you want to debug and create a debugger operation, such as a breakpoint. [Figure 6–4](#page-49-0) shows an example.

Ensure that the project's compiled class files are accessible to the target host and that the class files correspond to the source files loaded in the IDE.

<span id="page-49-0"></span>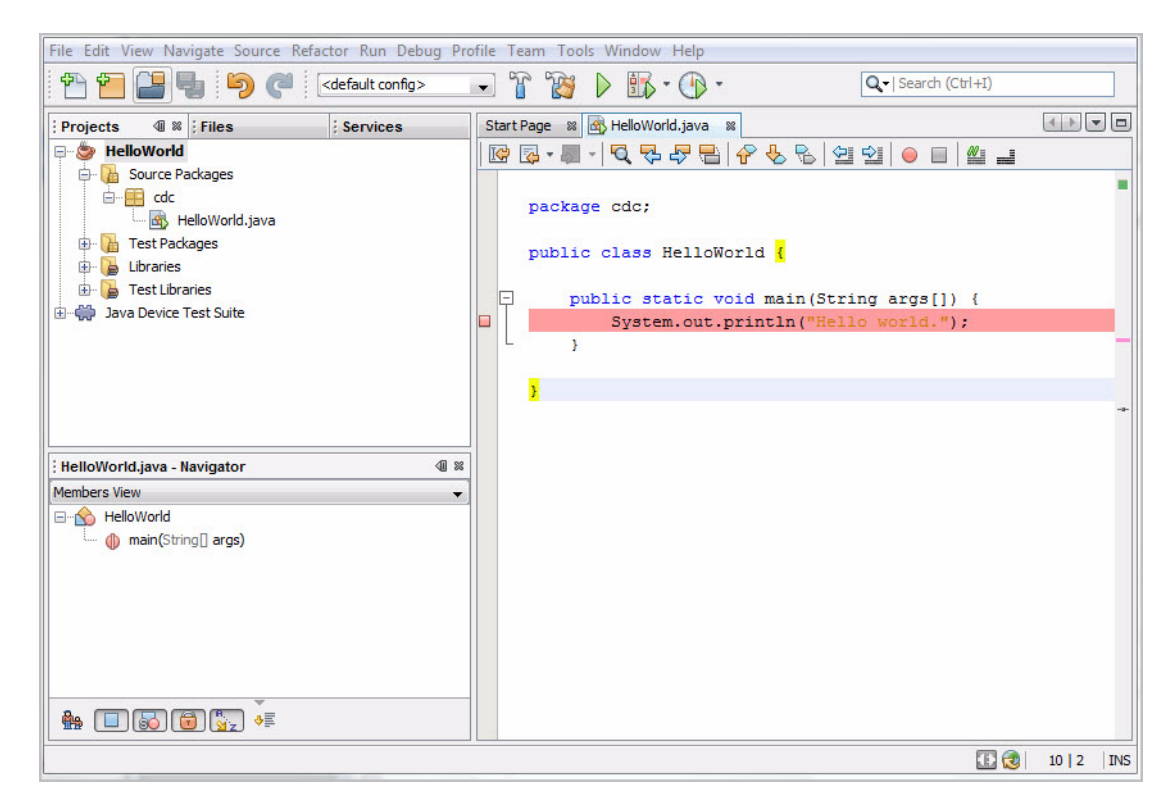

*Figure 6–4 Breakpoint in* HelloWorld.java

- **2.** On the target host, launch cvm with server-y and, for this example, address=8000, similar to the example in [Section 6.2.1.2, "](#page-48-3)cvm Debug Mode [Example"](#page-48-3).
- **3.** In NetBeans, choose **Debug** > **Attach Debugger**.
- **4.** Set up the Attach Debugger dialog as shown in [Figure 6–5.](#page-50-0)

Substitute the target host name for (Target Host).

<span id="page-50-0"></span>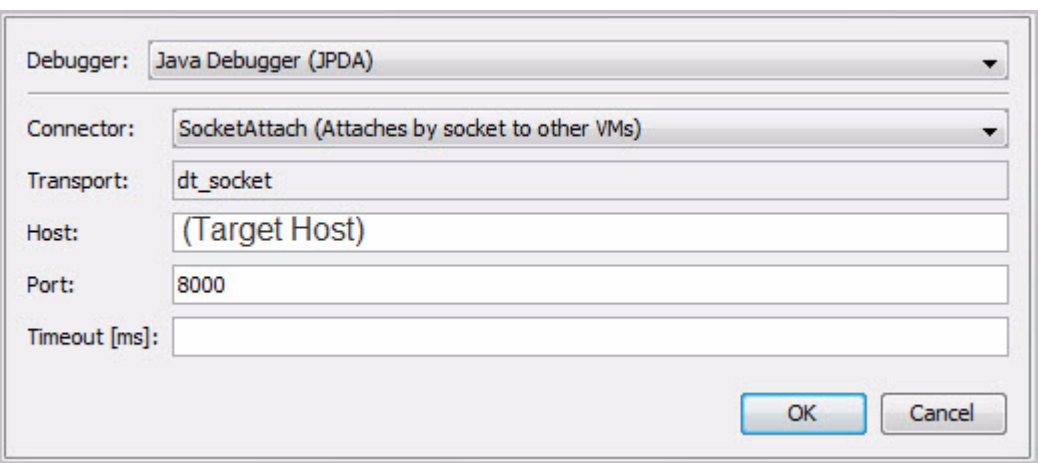

*Figure 6–5 Attach Debugger Dialog (Debugger as Client)*

The debugger connects and indicates that execution has stopped at the breakpoint as similar to [Figure 6–6.](#page-50-1)

<span id="page-50-1"></span>*Figure 6–6 Debugger Connected and Stopped at Breakpoint*

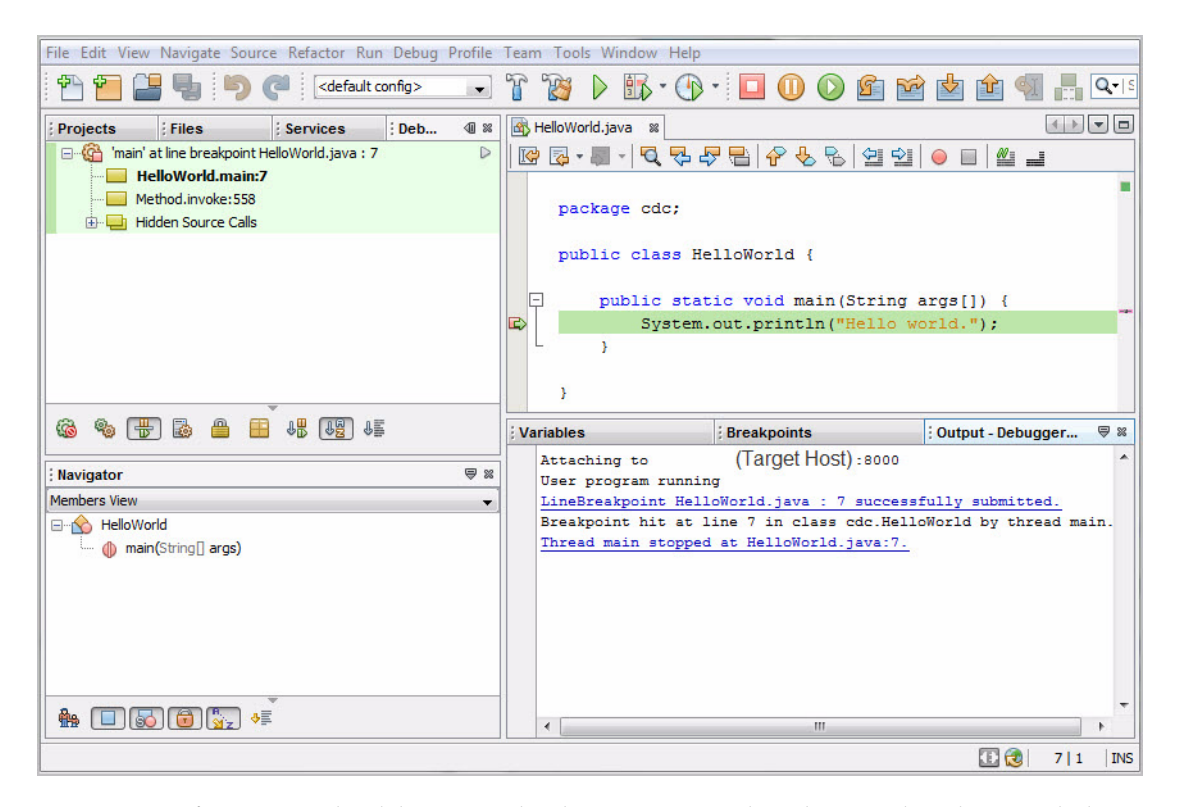

If you want the debugger to be the server, complete the Attach Debugger dialog similar to [Figure 6–7](#page-51-0). After clicking **OK**, launch cvm on the target host with server=n and address= the debuggers' host and port.

<span id="page-51-0"></span>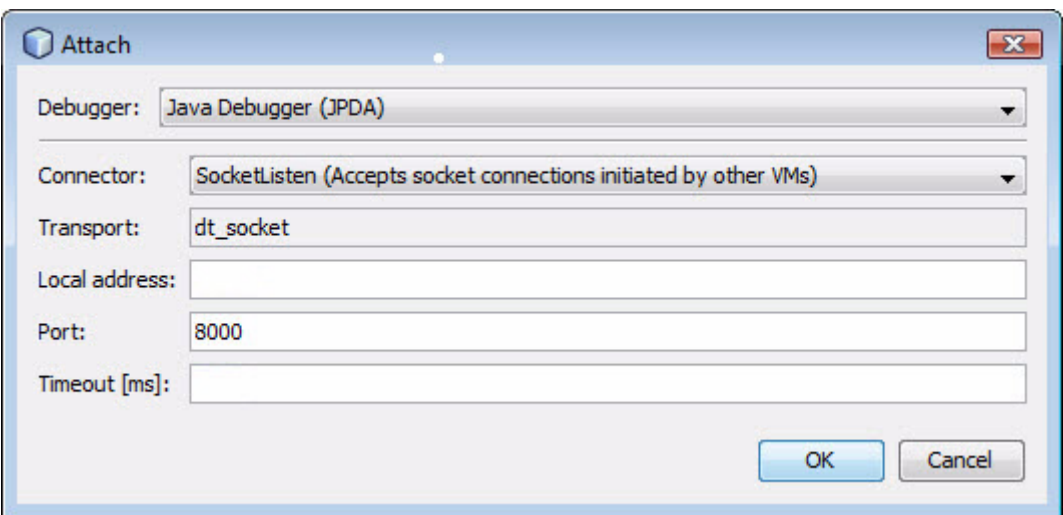

*Figure 6–7 Debugger as Server Attach Debugger Setup* 

#### **6.2.3 Attaching to** cvm **with** jdb

After launching cvm as a debug server (see [Section 6.2.1.2, "](#page-48-3)cvm Debug Mode [Example"](#page-48-3)) on the target host, you can connect to it with the jdb command line debugger using syntax similar to [Example 6–4](#page-51-2). The jdb command is in *JavaSEinstall*/bin/.

#### <span id="page-51-2"></span>*Example 6–4 Attaching to* cvm *with* jdb

```
% jdb -connect com.sun.jdi.SocketAttach:hostname=hostname,port=8000
Set uncaught java.lang.Throwable
Set deferred uncaught java.lang.Throwable
Initializing jdb ...
\rightarrowVM Started: No frames on the current call stack
main[1]
```
# **6.3 Application Profiling**

Profiling is the acquisition of runtime performance data for an application on a target runtime system. Understanding the runtime behavior of an application allows the developer to identify performance-sensitive components when tuning an application's implementation or selecting runtime features. cvm profiling provides reports that include CPU usage, heap allocation statistics, and monitor contention profiles. See http://java.sun.com/developer/technicalArticles/Programming/HPRO F.html for more information.

This section describes two profiling options using a HelloWorld example application:

- [Section 6.3.1, "Remote Profiling with the NetBeans IDE"](#page-51-1)
- [Section 6.3.5, "Simple Local Profiling with](#page-57-0) jvmtihprof"

#### <span id="page-51-1"></span>**6.3.1 Remote Profiling with the NetBeans IDE**

This section describes how to profile remotely with the NetBeans IDE. The steps are:

- [Calibrate the Profiler Agent](#page-52-0) (a one-time operation)
- Start cvm [with the Profiler Agent](#page-52-1)
- [Attach the NetBeans Profiler](#page-53-0)

Before you begin, ensure that the project's compiled class files are accessible to the target host and correspond to source files loaded in the IDE. Also be sure that the profiler agent native classes are accessible on the target host. For platforms directly supported by CDC (see the *Build Guide*), the build creates the profiler agent as a .so or .dll library called profiler interface. For platforms that use a CDC port, the details of the profiler agent are platform-specific.

**Note:** This section covers only the basics of remote profiling. Read the NetBeans online help if you need more information on the subject. This section was created with the NetBeans version 6.7.1 IDE.

#### <span id="page-52-0"></span>**6.3.2 Calibrate the Profiler Agent**

**1.** On the target host, calibrate the profiler agent by issuing commands equivalent to those shown in [Example 6–5](#page-52-2) or, for the Oracle Java ME Embedded Client, see the *Oracle Java Micro Edition Embedded Client Reference Guide* for commands and procedures used on both Linux and Windows platforms.

Calibration measures the profiler agent overhead so it can be subtracted out of measurements obtained in a profiler run. To run the NetBeans calibrator, the target host must have access to the files jfluid-server.jar and jfluid-server-cvm.jar. These are NetBeans libraries modified for CDC so they consume less target device file system space. The location of these files is target host-dependent.

In the following example, use set CVM\_HOME=*yourCVM* for the Windows operating system. Use export CVM\_HOME=*yourCVM* for Linux operating system.

#### <span id="page-52-2"></span>*Example 6–5 Calibrating the Profiler*

```
% set CVM_HOME=yourCVM
% $CVM_HOME/bin/cvm \
-classpath $CVM_HOME/lib/profiler/lib/jfluid-server.jar:\
$CVM_HOME/lib/profiler/lib/jfluid-server-cvm.jar \
-Djava.library.path=$CVM_HOME/bin \
org.netbeans.lib.profiler.server.ProfilerCalibrator
Profiler Agent: JNI On Load Initializing...
Profiler Agent: JNI OnLoad Initialized successfully
Starting calibration...
Calibration performed successfully
For your reference, obtained results are as follows:
Approximate time in one methodEntry()/methodExit() call pair:
When getting absolute timestamp only: 3.085 microseconds
When getting thread CPU timestamp only: 3.1022 microseconds
When getting both timestamps: 5.2254 microseconds
```

```
Approximate time in one methodEntry()/methodExit() call pair
in sampled instrumentation mode: 0.7299 microseconds
```
#### <span id="page-52-1"></span>**6.3.3 Start** cvm **with the Profiler Agent**

**1.** Launch cvm with the profiler agent using a command equivalent to that shown in [Example 6–6](#page-53-1) for a Linux target host or, for the Oracle Java ME Embedded Client,

see the *Oracle Java Micro Edition Embedded Client Reference Guide* for the appropriate commands used to launch cvm with the profiler agent.

#### <span id="page-53-1"></span>*Example 6–6 Launching cvm with the Profiler Agent*

```
% set CVM_HOME=yourCVM
% $CVM_HOME/bin/cvm -Xmx32M 
-agentpath:profilerInstallDir/lib/deployed/cvm/linux/libprofilerinterface.so=profi
lerInstallDir/lib,5140 -cp /home/mydir/myclasses.zip HelloWorld
Profiler Agent: Initializing...
Profiler Agent: Options: >profilerInstallDir/lib,5140<
Profiler Agent: Initialized successfully
Profiler Agent: Waiting for connection on port 5140 (Protocol version: 9)
```
5140 is the default NetBeans profiler port, which you can change in **NetBeans Tools** > **Options** > **Miscellaneous** > **Profiler**.

libprofilerinterface.so is a shared native code library. For Windows hosts, it is libprofilerinterface.dll. Building CDC creates the file.

#### <span id="page-53-0"></span>**6.3.4 Attach the NetBeans Profiler**

**1.** Load the project to be profiled, and choose **Profile** > **Attach Profiler.**

The Attach Profiler dialog appears, similar to [Figure 6–8.](#page-53-2)

<span id="page-53-2"></span>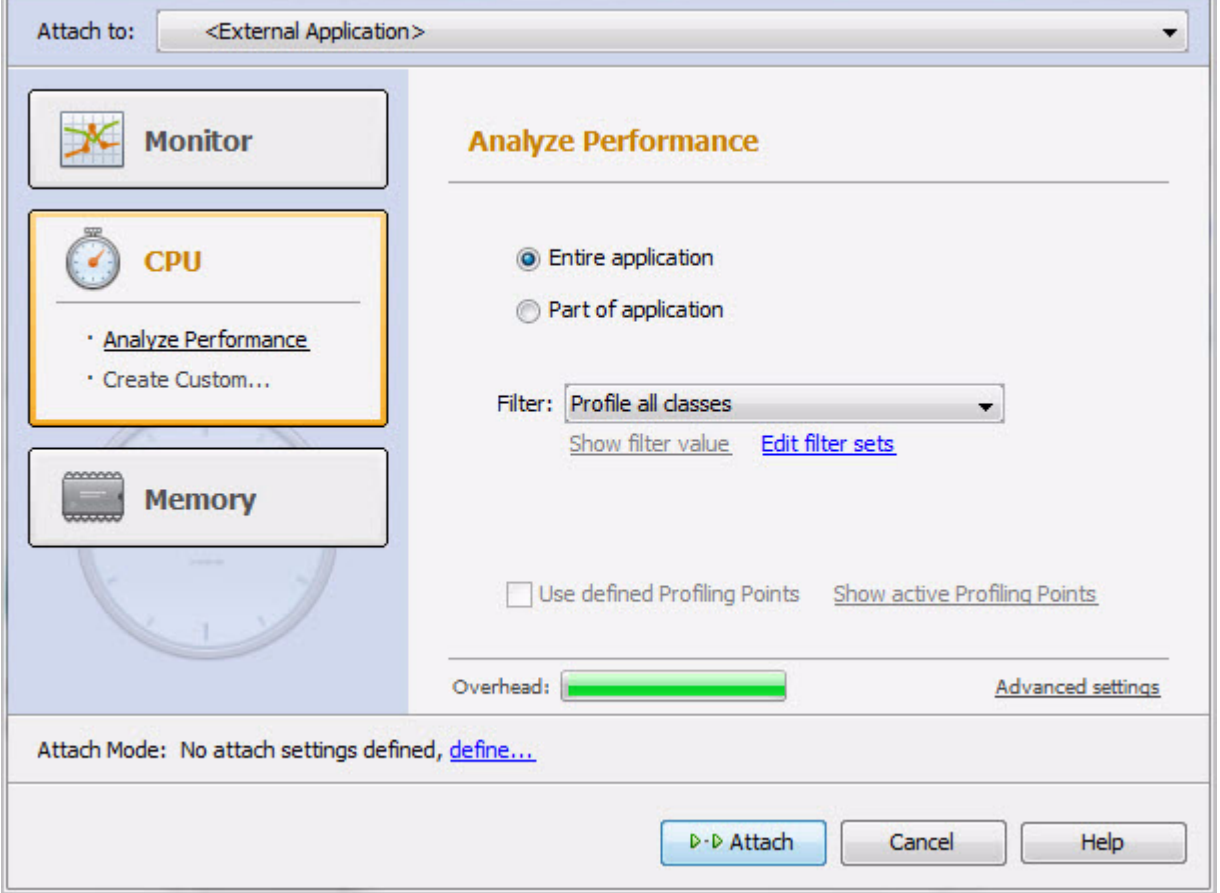

*Figure 6–8 Attach Profiler Dialog*

**2.** Near the bottom of the dialog, click **define**.

The Select Target Type screen appears, similar to [Figure 6–9](#page-54-0).

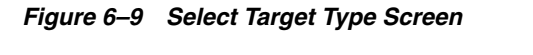

<span id="page-54-0"></span>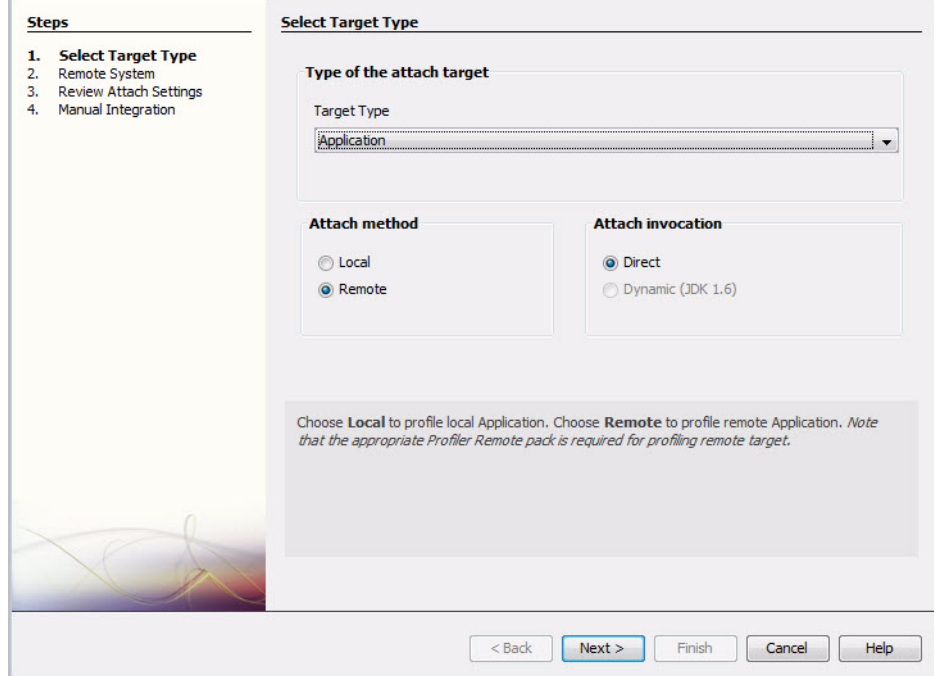

- **3.** Set the values as follows, then click **Next**>:
	- Target Type: Application
	- Attach method: Remote
	- Attach invocation: Direct

The Remote System screen appears, similar to [Figure 6–10.](#page-55-0)

<span id="page-55-0"></span>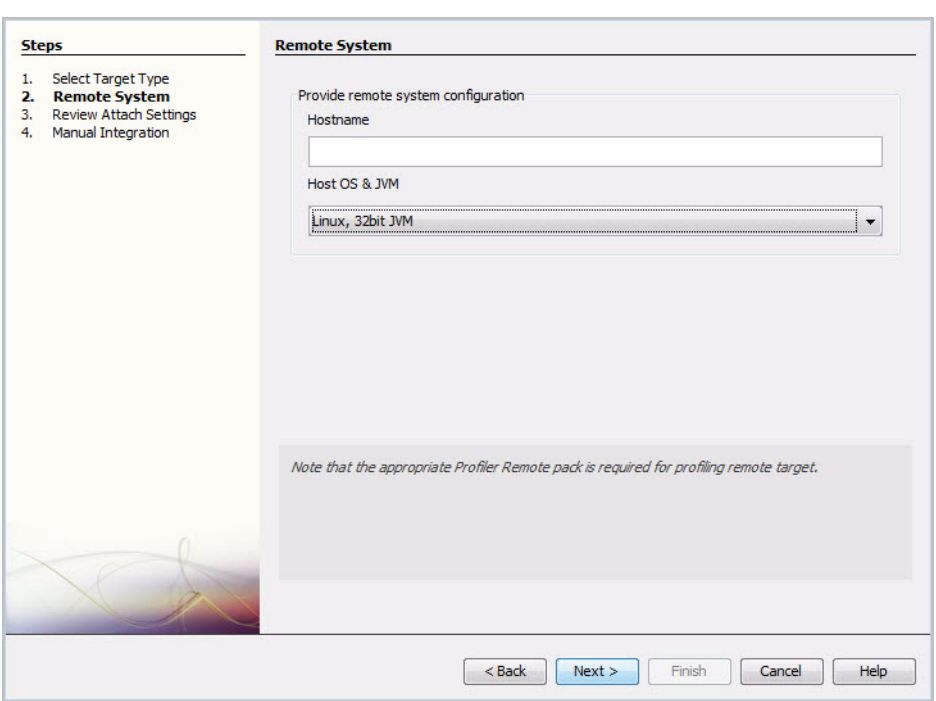

*Figure 6–10 Remote System Screen*

**4.** Enter the target host's name or IP address, select its operating system and Java virtual machine from the drop-down, then click **Next>**.

The Review Attach Settings screen appears, similar to [Figure 6–11.](#page-55-1)

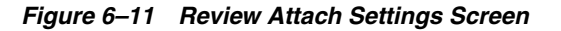

<span id="page-55-1"></span>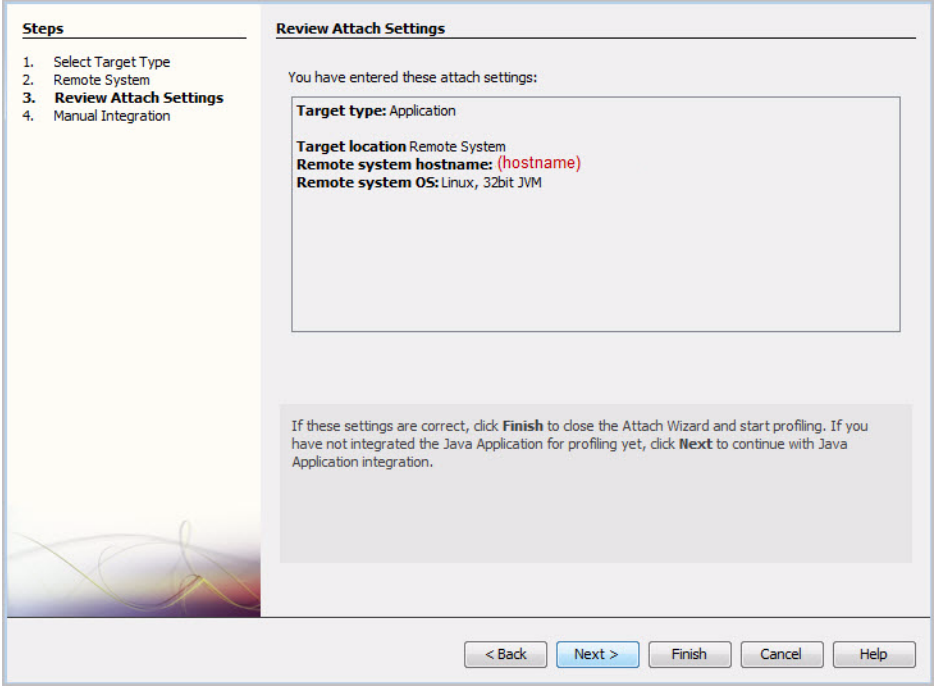

**5.** Verify that the settings are correct, then click **Next**>.

The Manual Integration screen appears, similar to [Figure 6–12](#page-56-0).

<span id="page-56-0"></span>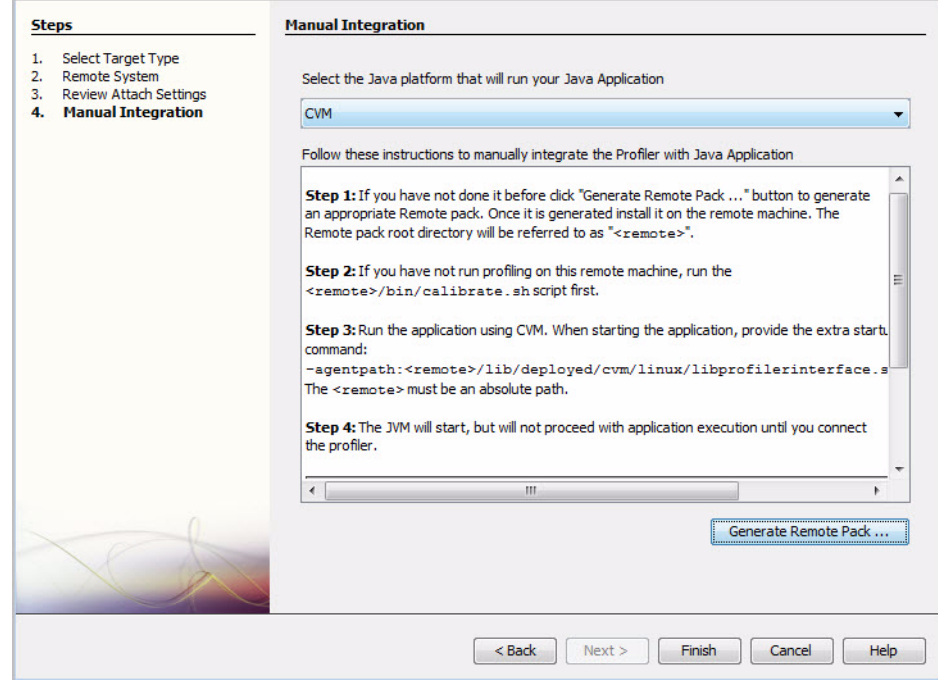

*Figure 6–12 Manual Integration Screen*

- **6.** In the Manual Integration screen, click **Finish**.
- **7.** In the Attach Profiler dialog click **Attach**.

Profiling results begin to appear, for example, the heap profile shown in [Figure 6–13](#page-57-1).

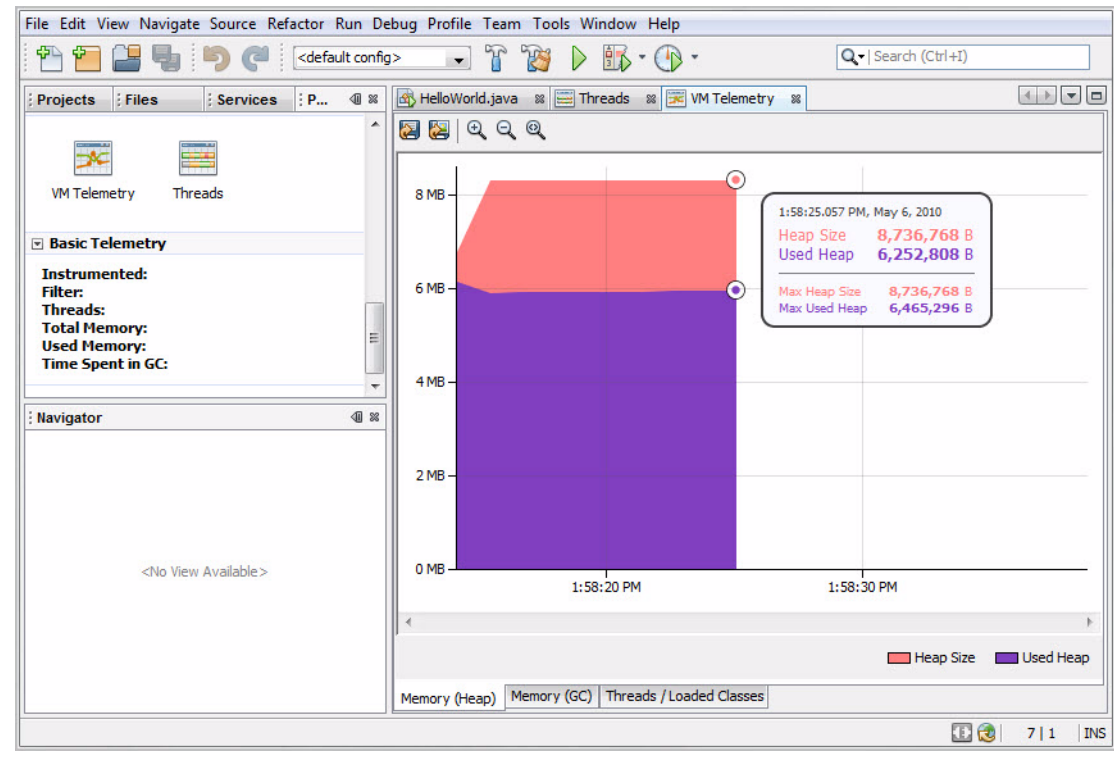

<span id="page-57-1"></span>*Figure 6–13 Sample Profile Results*

Subsequent profiling runs are simpler because the NetBeans IDE remembers settings:

- **1.** On the target host, start the application with the -agent path option shown in [Example 6–6](#page-53-1).
- **2.** In the NetBeans IDE, choose Profile > Attach Profiler.
- **3.** In the Attach Profile dialog, click Attach.

#### <span id="page-57-2"></span><span id="page-57-0"></span>**6.3.5 Simple Local Profiling with** jvmtihprof

[Example 6–7](#page-57-2) is a simple profiling example that creates a file of profiling data for a HelloWorld application.

#### *Example 6–7 Using* jvmtihprof

```
% cvm -agentlib:jvmtihprof -Xbootclasspath/a:./lib/mysamples.jar -classpath 
/home/mydir/myclasses.zip HelloWorld
Hello world.
Dumping Java heap ... allocation sites ... done.
```
The -Xbootclasspath option specifies the location of *mysamples*.jar, which is required for profiling. In this example, no output file name is given, so the profile data is in the default file java.hprof.txt.

The -agentlib:jvmtihprof option controls profiling features. For example:

% cvm -agentlib:jvmtihprof=heap=all,cpu=samples,file=profile.txt ...

Table 6–1 lists the profiling options.

| <b>Option</b>                              | <b>Default</b> | <b>Description</b>                                              |
|--------------------------------------------|----------------|-----------------------------------------------------------------|
| -agentlib:jmvtihprof[=option=value,<br>. 1 |                | Run the VM with profiling<br>enabled using options<br>specified |
| $heap = dump sites all$                    | a11            | Heap profiling                                                  |
| $cpu = samples   times   old$              | off            | CPU usage                                                       |
| $monitor=y n$                              | n              | Monitor contention                                              |
| format=a $ b $                             | a              | ASCII or binary output                                          |
| file=name                                  | java.hprof.txt | Write data to file name and<br>append . txt for ASCII<br>format |
| net=host:port                              | (off)          | Send data over a socket                                         |
| $depth = size$                             | 4              | Stack trace depth                                               |
| $cutoff = value$                           | 0.0001         | Output cutoff point                                             |
| $lineno=y n$                               | У              | Display line numbers in<br>traces                               |
| thread= $y n$                              | n              | Thread in trace                                                 |
| $doe=y n$                                  | У              | Dump on exit                                                    |

*Table 6–1 Profiling Command-Line Options*

# **A**

# <sup>A</sup>cvm **Reference**

This appendix describes the cvm command in detail. For the Oracle Java ME Embedded Client, see the *Oracle Java Micro Edition Embedded Client Reference Guide* for detailed information about cvm for the Oracle Java ME Embedded Client.

# **A.1 Synopsis**

```
cvm [-options] class [options ...]
cvm [-options] -jar jarfile [options ...]
```
# **A.2 Description**

cvm launches a Java application. It does this by starting a Java virtual machine, loading its system classes, loading a specified application class, and then invoking that class's main method, which must have the following signature:

public static void main(String args[])

The first non-option argument to cvm is the name of the top-level application class with a fully-qualified class name that contains the main method. The Java virtual machine searches for the main application class, and other classes used, in three locations: the *system class path*, the *extension class path* and the *user class path*. See [Section 3.3, "Class Search Path Basics,"](#page-24-0) for more information about Java class paths. Non-option arguments after the main application class name are passed to the main method.

If the -jar *jarfile* command-line option is used, cvm launches the application in the jar file. The manifest of the jar file must contain a line of the form MainClass:*classname*. The *classname* string identifies the class having the main method which serves as the application's starting point.

[Section 3.1, "Launching a Java Application,"](#page-22-0) has more information about launching Java applications with cvm.

# **A.3 Options**

cvm borrows some of its command-line options from java, the Java SE application launcher. Other options are unique to cvm and may require certain build options to enable the necessary runtime features. For command-line options that take a *size* parameter, the default units for size are bytes. Append the letter k or K to indicate kilobytes, or m or M to indicate megabytes.

Table A–1 describes the command-line options that are shared with the Java SE application launcher.

| <b>Option</b>                         | <b>Description</b>                                                                                                    |
|---------------------------------------|----------------------------------------------------------------------------------------------------|
| -help                                 | Display usage information and exit.                                                                                                    |
| -showversion                          | Display product version information and continue.                                                                                                    |
| -version                              | Display product version information and exit.                                                                                                    |
| -fullversion                          | Display build version information and exit.                                                                                                    |
| -Dproperty=value                      | Set a system property value. See Appendix C, "Java ME System<br>Properties" for a description of security properties for CDC.                                                                                                    |
| -classpath classpath<br>-cp classpath | Specify an alternate user class path. $1$ The default user class path is the<br>current directory.                                                                                                    |
| /p]: classpath<br>-Xbootclasspath[/a  | Specify the extension class path. $\frac{2}{a}$ appends <i>classpath</i> list to the<br>default path. /p prepends classpath list to the default path.                                                                                                    |
| -Xmssize                              | Set the start size of the memory allocation pool (heap). This value<br>must be greater than 1000 bytes.                                                                                                    |
|                                       | The default value is 2M.                                                                                                    |
|                                       | NOTE: This option is ignored by the generational garbage collector,<br>though it could be used by other garbage collectors.                                                                                                    |
| -Xmxsize                              | Set the maximum heap size (high water mark).                                                                                                    |
|                                       | The default value is 7M.                                                                                                    |
| $-x$ mnsize                           | Set the minimum heap size (low water mark).                                                                                                    |
|                                       | The default value is 1M.                                                                                                    |
| $-X$ sssize                           | Each Java thread has two stacks: one for Java code and one for native<br>code. The maximum native stack size of the main thread is<br>determined by the native application launcher (e.g. shell, OS, etc.).<br>For subsequent threads, the maximum native stack size is set by the<br>-Xss option, although this can be ignored by the underlying OS. See<br>Table A–4 for a description of the command-line options for<br>controlling the size of the Java stack. |
|                                       | The default value is 0 which indicates that the value is actually set by<br>the native environment.                                                                                                    |

*Table A–1 Java SE Command-Line Options* 

| Option                                                                                                    | <b>Description</b>                                                                                                    |
|----------------------------------------------------------------------------------------------------|----------------------------------------------------------------------------------------------------|
| -enableassertions [:< <i>package</i> >…  <br>: <class> l<br/>-ea [:&lt;<i>package</i>&gt;   :&lt;<i>class</i>&gt;]</class> | Enable Java assertions. These are disabled by default. With no<br>arguments, this switch enables assertions for all user classes. With<br>one argument ending in , the switch enables assertions in the<br>specified package and any subpackages. If the argument is simply ,<br>the switch enables assertions in the unnamed package in the current<br>working directory. With one argument not ending in , the switch<br>enables assertions in the specified class.                                                                                                    |
|                                                                                                    | If a single command line contains multiple instances of these<br>switches, they are processed in order before loading any classes. So,<br>for example, to run a program with assertions enabled only in the<br>package com.wombat.fruitbat (and any subpackages), the<br>following command could be used:                                                                                                    |
|                                                                                                    | % cvm -ea:com.wombat.fruitbat … < <i>MainClass&gt;</i>                                                                                                    |
|                                                                                                    | The -enableassertions and -ea switches apply to all class<br>loaders and to system classes (which do not have a class loader).<br>There is one exception to this rule: in their no-argument form, the<br>switches do not apply to system. This makes it easy to turn on<br>assertions in all classes except for system classes. The<br>-enablesystemassertions option enables asserts in all system<br>classes (that is, it sets the default assertion status for system classes to<br>true). To run a program with assertions enabled in the package<br>com.wombat.fruitbatbutdisabled in class<br>com.wombat.fruitbat.Brickbat, the following command could<br>be used: |
|                                                                                                    | ୫<br>cvm -ea:com.wombat.fruitbat\                                                                                                    |
|                                                                                                    | -da:com.wombat.fruitbat.Brickbat <mainclass></mainclass>                                                                                                    |
| -disableassertions [: <package>…  </package>                                                                               | Disable Java assertions. This is the default behavior.                                                                                                    |
| : <class> 1<br/>-da [:&lt;<i>package</i>&gt;   :&lt;<i>class</i>&gt; ]</class>                                             | With no arguments, -disableassertions or -da disables<br>assertions. With one argument ending in , the option disables<br>assertions in the specified package and any subpackages. If the<br>argument is simply , the switch disables assertions in the unnamed<br>package in the current working directory. With one argument not<br>ending in , the switch disables assertions in the specified class.                                                                                                    |
|                                                                                                    | The -disableassertions and -da switches apply to all class<br>loaders and to system classes that do not have a class loader. There is<br>one exception to this rule: in their no-argument form, the switches do<br>not apply to system. This makes it easy to turn on assertions in all<br>classes except for system classes. A separate switch is provided to<br>enable assertions in all system classes. See the description of the<br>-disablesystemassertions option.                                                                                                    |
| -enablesystemassertions<br>-esa                                                                                            | Enable assertions in all system classes (sets the default assertion<br>status for system classes to true).                                                                                                    |
| -disablesystemassertions<br>-dsa                                                                                           | Disable assertions in all system classes.                                                                                                    |

*Table A–1 (Cont.) Java SE Command-Line Options* 

1 See Section 3.3, "Class Search Path Basics" and

http://download.oracle.com/javase/1.4.2/docs/tooldocs/tools.html for more information about class search paths.

2 See Section 3.3, "Class Search Path Basics" and

http://download.oracle.com/javase/1.4.2/docs/tooldocs/tools.html for more information about class search paths.

Table A–2 describes the CDC-specific command-line options.

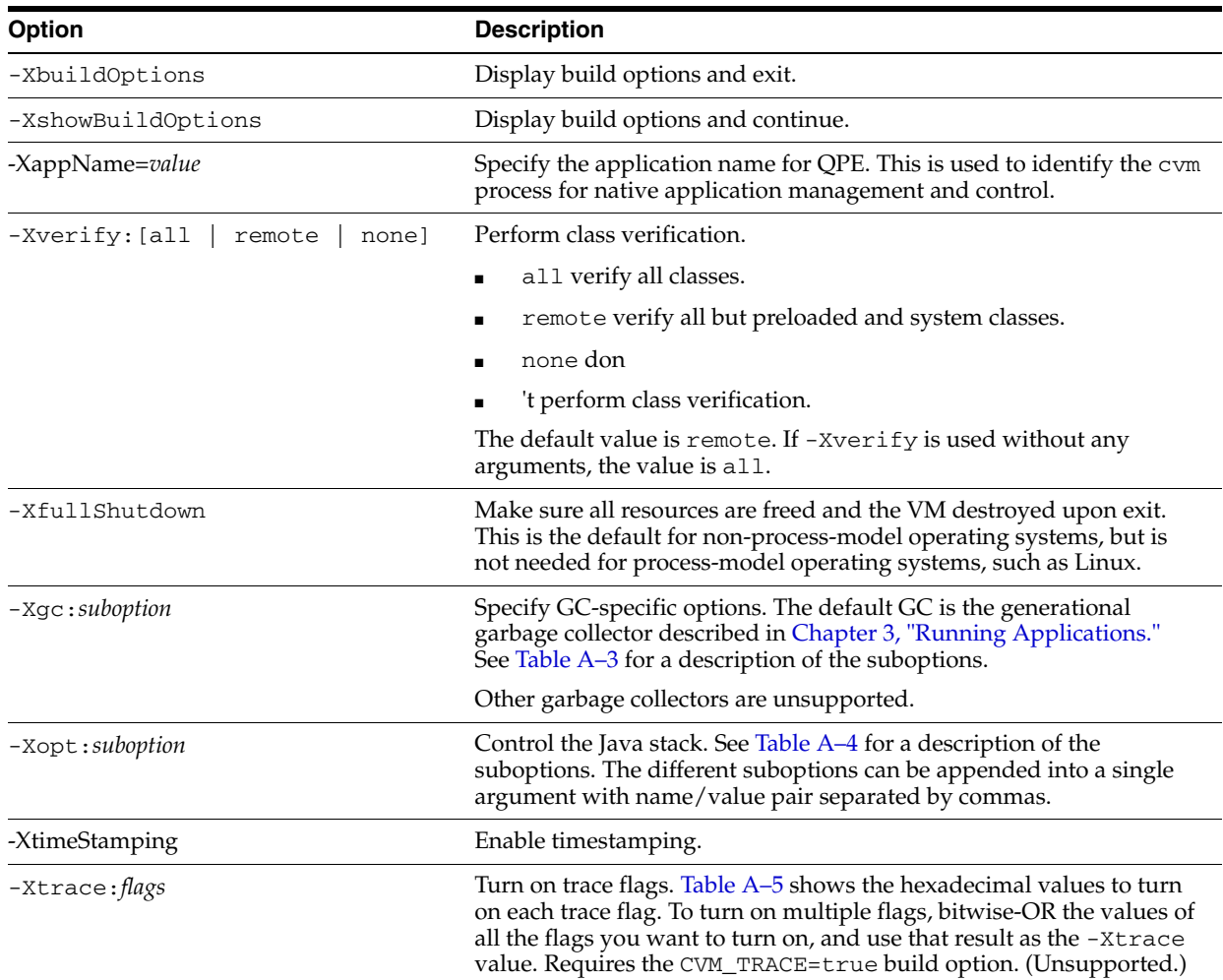

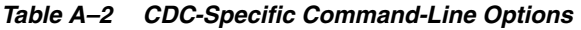

Table A–3 describes the suboptions for the -Xgc command-line option.

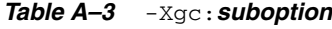

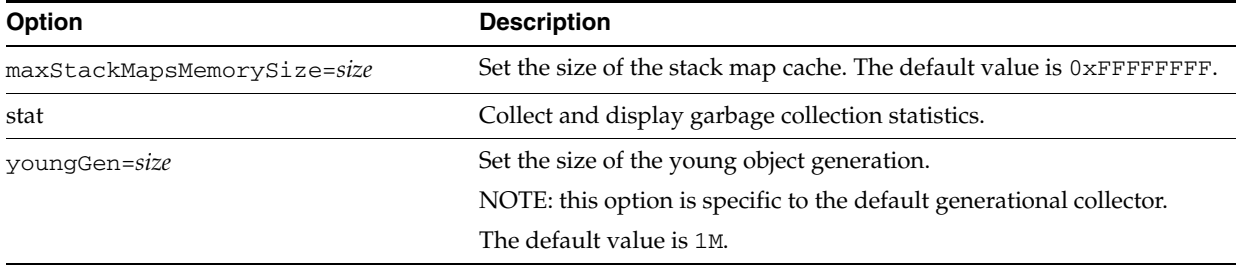

Table A–4 describes the suboptions for the -Xopt command-line option, which controls the size of the Java stack. This option is useful for runtime development purposes only and is unsupported.

| <b>Suboption</b>    | <b>Description</b>                                                                                                    |
|---------------------|----------------------------------------------------------------------------------------------------|
| stackMinSize=size   | Set the initial size of the Java stack, from <3265536>.                                                                                                    |
|                     | The default for JIT-based systems is 3K and the default for non-JIT<br>based systems is 1K.                                                                      |
| stackMaxSize=size   | Set the maximum size of the stack, from <10241048576>. The<br>default for 128K.                                                                                  |
| stackChunkSize=size | Set the amount the stack grows when it needs to expand<br><3265536>. The default for JIT-based systems is 2K and the default<br>for non-JIT based systems is 1K. |

*Table A–4* -Xopt:*suboption*

Table A–5 describes the flags used by the -Xtrace command-line option. This option is useful for runtime development purposes only and is unsupported.

*Table A–5* -Xtrace:*flags (unsupported)*

| Value      | <b>Description</b>                                                                              |
|------------|-------------------------------------------------------------------------------------------------|
| 0x00000001 | Opcode execution.                                                                               |
| 0x00000002 | Method execution.                                                                               |
| 0x00000004 | Internal state of the interpreter loop on method calls and returns.                             |
| 0x00000008 | Fast common-case path of Java synchronization.                                                  |
| 0x00000010 | Slow rare-case path of Java synchronization.                                                    |
| 0x00000020 | Mutex locking and unlocking operations.                                                         |
| 0x00000040 | Consistent state transitions. Garbage Collection (GC)-safety state<br>only.                     |
| 0x00000080 | GC start and stop notifications.                                                                |
| 0x00000100 | GC root scans.                                                                                  |
| 0x00000200 | GC heap object scans.                                                                           |
| 0x00000400 | GC object allocation.                                                                           |
| 0x00000800 | GC algorithm internals.                                                                         |
| 0x00001000 | Transitions between GC-safe and GC-unsafe states.                                               |
| 0x00002000 | Class static initializers.                                                                      |
| 0x00004000 | Java exception handling.                                                                        |
| 0x00008000 | Heap initialization and destruction, global state initialization, and<br>the safe exit feature. |
| 0x00010000 | Read and write barriers for GC.                                                                 |
| 0x00020000 | Generation of GC maps for Java stacks.                                                          |
| 0x00040000 | Class loading.                                                                                  |
| 0x00080000 | Class lookup in VM-internal tables.                                                             |
| 0x00100000 | Type system operations.                                                                         |
| 0x00200000 | Java code verifier operations.                                                                  |
| 0x00400000 | Weak reference handling.                                                                        |
| 0x00800000 | Class unloading.                                                                                |
| 0x01000000 | Class linking.                                                                                  |

Table A–6 describes the command-line options available with the CVM\_JVMTI build option. See [Chapter 6, "Developer Tools,"](#page-44-1) for an example of how to use these command-line options.

*Table A–6 JVMTI Options*

| <b>Option</b>                          | <b>Description</b>                                                         |
|----------------------------------------|----------------------------------------------------------------------------|
| -Xdebuq                                | Enable VM-level debugging support.                                         |
| $-$ Xrunlib: [help]   [option=value, ] | Enable feature in shared library. For example, hprof profiling<br>support. |

Table A–7 describes the command-line options available with the CVM\_JIT=true build option. See [Chapter 3, "Running Applications,"](#page-22-1) for an example of how to use these command-line options.

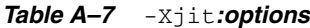

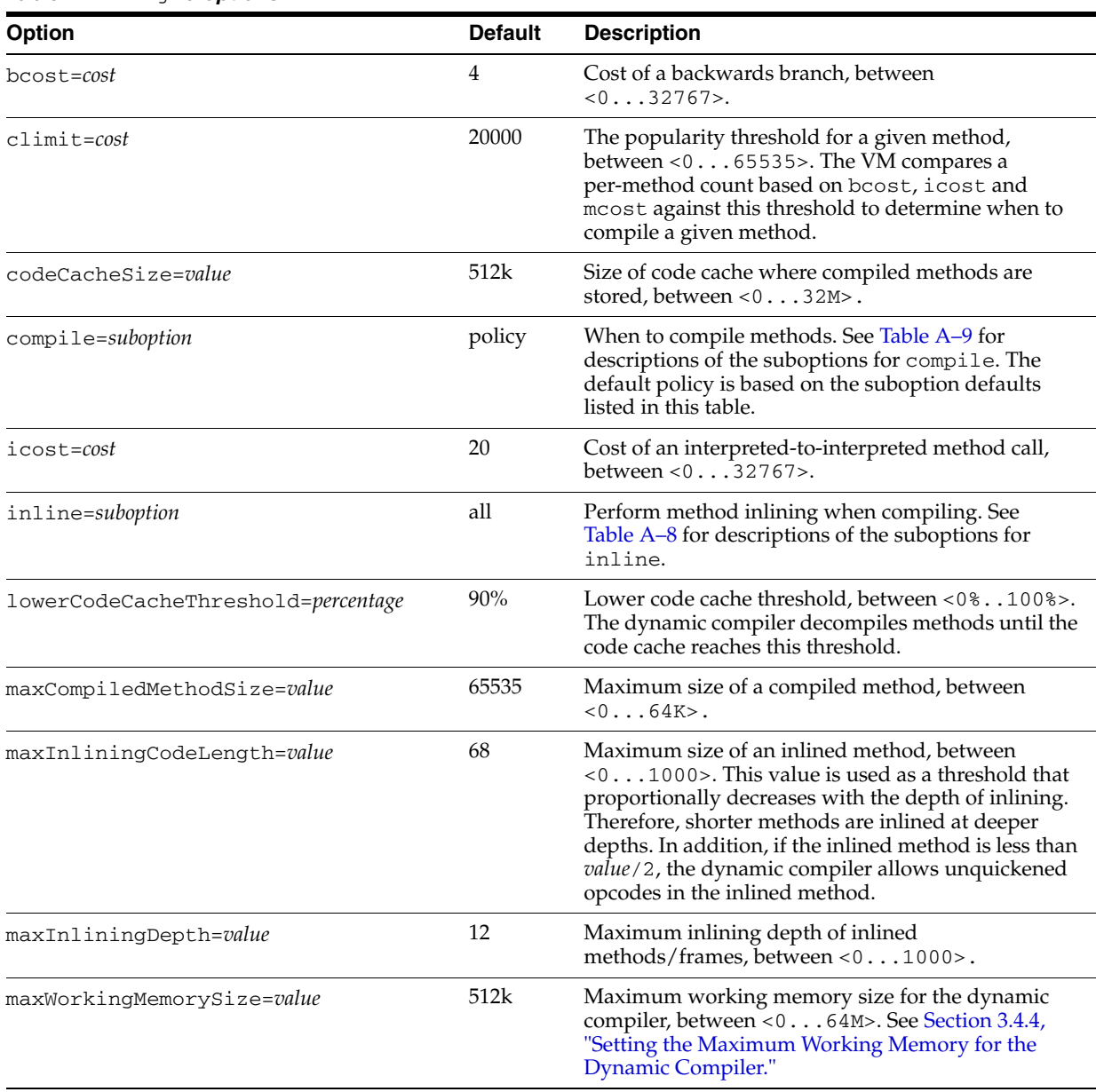

#### *Table A–7 (Cont.)* -Xjit*:options*

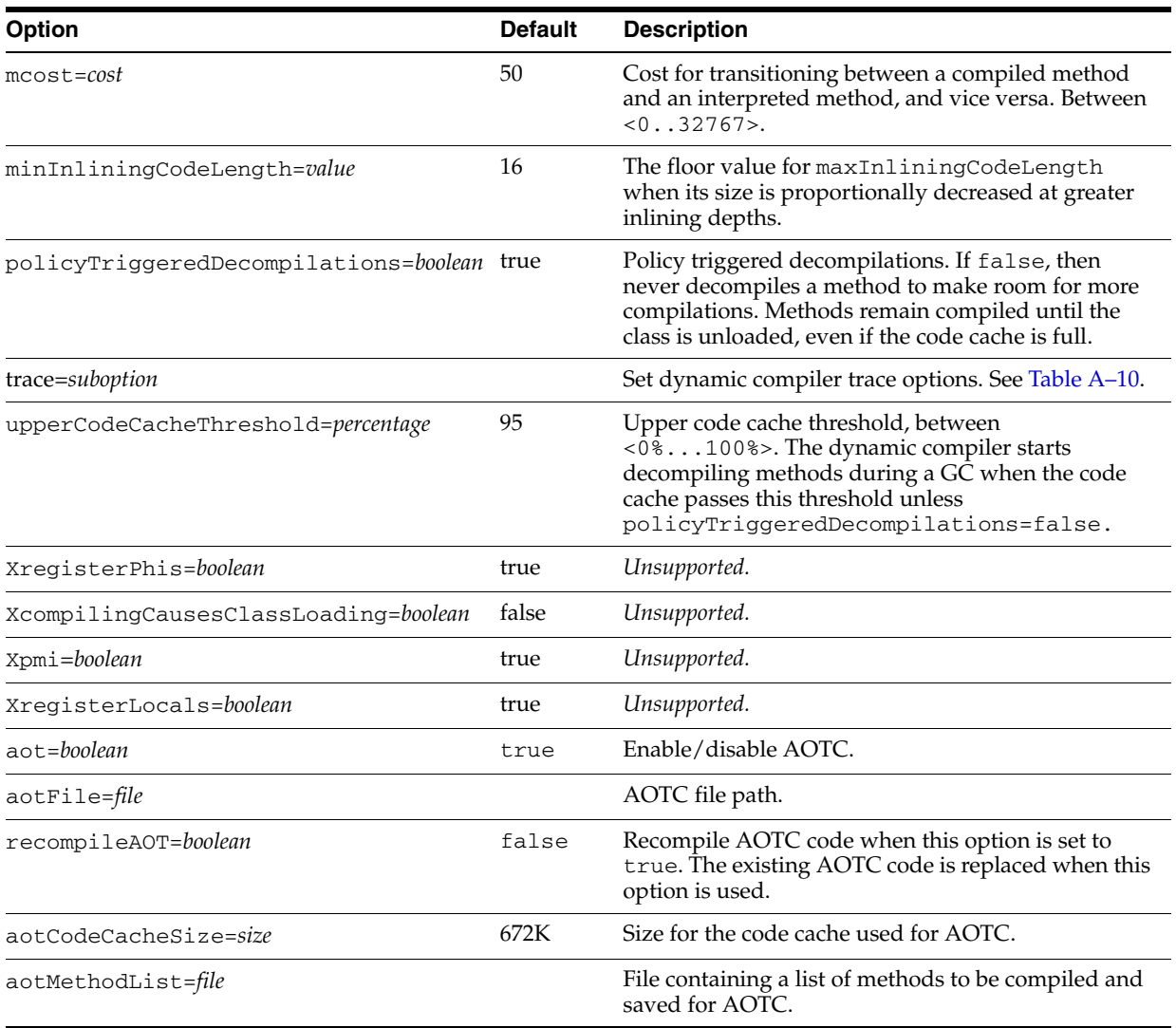

Table A–8 describes the command-line options for selecting when to inline methods.

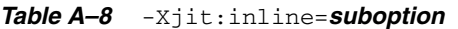

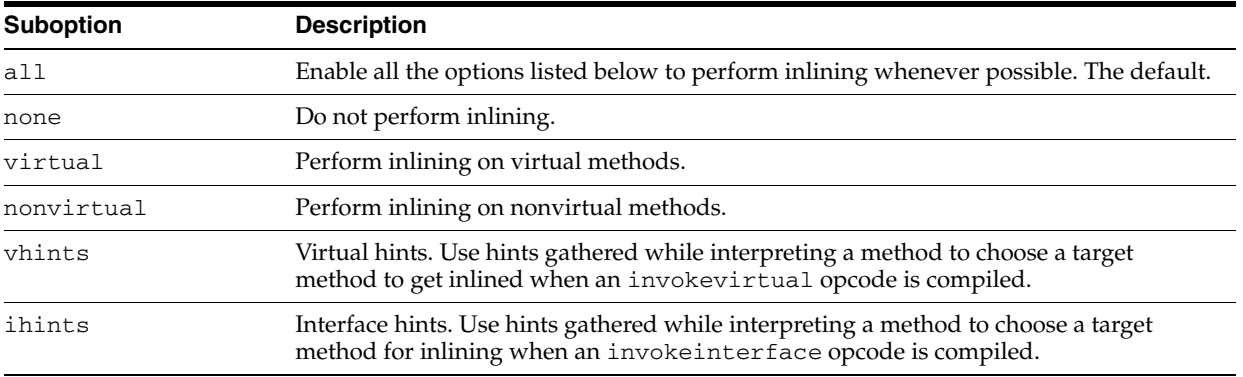

| <b>Suboption</b> | <b>Description</b>                                                                                                    |
|------------------|----------------------------------------------------------------------------------------------------|
| Xvsync           | Inline virtual synchronized methods. Off by default. Unsupported.                                                      |
| Xnvsync          | Inline non-virtual synchronized methods. Off by default. Unsupported.                                                  |
| Xdopriv          | Inline privileged methods specified by<br>java.security.AccessController.doPrivileged().On by default.<br>Unsupported. |

*Table A–8 (Cont.)* -Xjit:inline=*suboption*

Table A–9 describes the top-level command-line options that control dynamic compiler policies.

*Table A–9* -Xjit:compile*=suboption*

| <b>Suboption</b> | <b>Description</b>                                                                                                    |
|------------------|----------------------------------------------------------------------------------------------------|
| policy           | Compile according to existing compilation policy parameters such as icost and<br>climit. The default.                       |
| a11              | Compile all methods aggressively. Note: this hurts performance and should be used<br>only for testing the dynamic compiler. |
| none             | Do not compile any methods.                                                                                                 |
|                  |                                                                                                    |

Table A–10 describes the command-line options for controlling dynamic compiler tracing. These options require a build with CVM\_TRACE\_JIT=true. These options are experimental and unsupported.

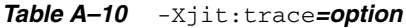

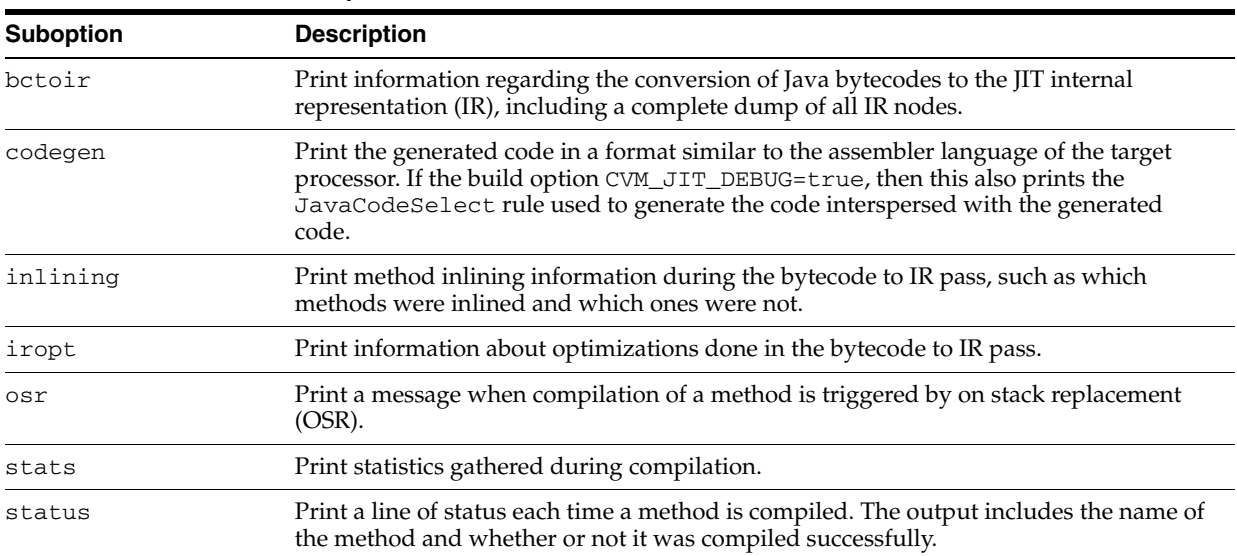

# **Serial Port Configuration Notes**

The javax.microedition.io.CommConnection interface allows a CDC Java runtime environment to expose an OS-level serial port as a logical serial port connection. This appendix shows how to configure an OS-level serial port on a Linux system so that a Java application can access the corresponding logical serial port connection.

**Note:** While this example is based on the RS-232 serial interface implementation of CommConnection in com.sun.cdc.io.j2me.comm.Protocol, an alternate implementation could use the CommConnection interface to support other forms of serial communication such as IrDA.

| Interface                                | <b>Document</b>                               |
|------------------------------------------|-----------------------------------------------|
| RS-232 serial<br>communications          | http://www.tldp.org/HOWTO/Serial-HOWTO-4.html |
| minicom serial<br>communications program | minicom                                       |
| Serial port configuration                | setserialport                                 |
| Serial port driver interface             | ttyS                                          |

*Table B–1 Serial Communications References*

# **B.1 Serial Port Setup**

**1.** Setup a serial cable connection between two Linux computers.

Become super-user.

```
% su
#
```
This step is necessary to allow non-root users to access the serial port.

**2.** Configure the serial port to use IRQ 4.

# setserial /dev/ttyS0 irq 4

**3.** Change the file access permissions for the serial port and the lock file.

# chmod 777 /dev/ttyS0 /var/lock

This allows other users to access the serial port.

**4.** Launch the minicom serial communications program in setup mode.

# minicom -s

- **a.** Select Serial port setup from the [configuration] menu.
- **b.** In the setup menu, type A to change the Serial Device setting. If the Serial Device setting is /dev/modem, then change it to /dev/ttyS0.
- **c.** Press **<ENTER>** to confirm the change.
- **d.** Press **<ENTER>** again to exit the setup menu.
- **e.** Select the **Save setup as dfl** menu option.
- **f.** Select the **Exit** menu option.

This initializes the serial port.

- **g.** Type **<CONTROL>-a q** to finally exit minicom.
- **5.** Follow a similar configuration procedure with the other computer connected to the serial cable.

# **B.2 OS-Level Testing**

The serial connection between the two computers can be tested with the minicom serial communications program.

- **1.** Remotely login to each computer.
- **2.** Launch the minicom(1) serial communications program on each computer.
- **3.** Type some text into one of the minicom windows.
- **4.** Type **<CONTROL>-a q** to finally exit minicom.

This should determine that the serial connection is correct.

# <span id="page-70-0"></span>**Java ME System Properties**

In addition to the standard Java SE system properties, CDC supports the standard Java ME system properties supported by CLDC 1.1 and MIDP 2.0. These system properties are described in Table C–1.

*Table C–1 CDC System Properties*

| <b>System Property</b>                     | <b>Default Value</b> | <b>Description</b>                                                                                                    |
|--------------------------------------------|----------------------|----------------------------------------------------------------------------------------------------|
| microedition.commports                     | No default           | Comma-delimited list of available<br>communications ports                                                                                                    |
| microedition.configuration                 | cdc                  | Java ME configuration                                                                                                    |
| microedition.encoding                      | ISO_LATIN_1          | Unicode character encoding                                                                                                    |
| microedition.hostname                      | No default           | Host platform                                                                                                    |
| microedition.locale                        | $en$ -US             | System locale                                                                                                    |
| microedition.platform                      | j2me                 | Java platform                                                                                                    |
| microedition.profiles                      | No default           | Java ME profile                                                                                                    |
| microedition.securerandom.nofallback false |                      | Disable the mechanism that allows<br>the CDC Java runtime<br>environment to fallback to using<br>/dev/urandomif/dev/random<br>doesn't have enough entropy to<br>work properly. See Section 4.2.4,<br>"Seed Generation for Random<br>Number Generation" for more<br>information. |
| cdcams.decorations                         | false                | Display native window<br>decorations.                                                                                                    |
| cdcams.presentation                        | No default           | Top-level presentation mode class.                                                                                                    |
| cdcams.repository                          |                      | CVMHOME/repository Location of application repository.                                                                                                    |
| cdcams.verbose                             | false                | Display extra diagnostic<br>information.                                                                                                    |
| java.ext.dirs                              | CVMHOME/lib          | Specifies one or more directories to<br>search for installed optional<br>packages, each separated by<br>File.pathSeparatorChar.                                                                                                    |

For a list of the standard Java SE system properties, see the description of java.lang.System.getProperties() in the CDC specification.